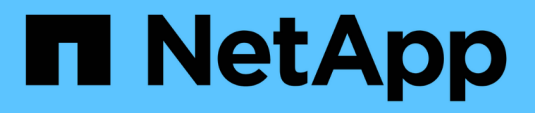

# **Sauvegarde et restauration BlueXP pour SAP HANA : stockage objet dans le cloud comme destination de sauvegarde**

NetApp Solutions SAP

NetApp March 11, 2024

This PDF was generated from https://docs.netapp.com/fr-fr/netapp-solutions-sap/backup/hana-hyclbackup-overview.html on March 11, 2024. Always check docs.netapp.com for the latest.

# **Sommaire**

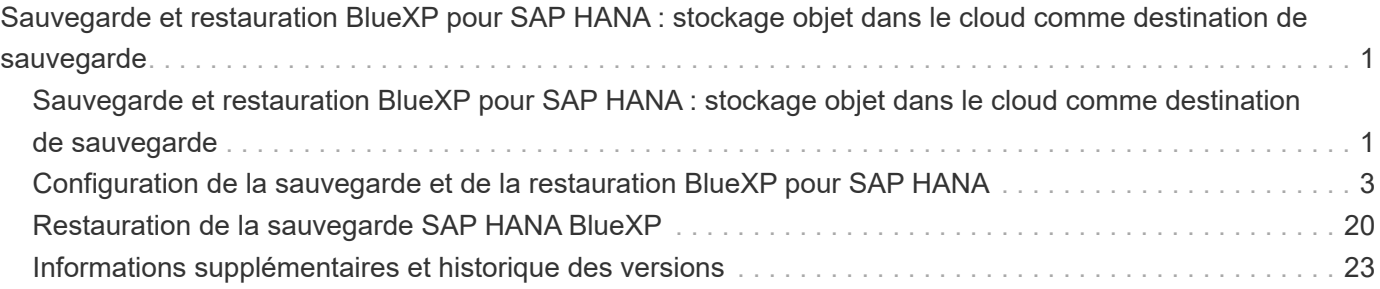

# <span id="page-2-0"></span>**Sauvegarde et restauration BlueXP pour SAP HANA : stockage objet dans le cloud comme destination de sauvegarde**

# <span id="page-2-1"></span>**Sauvegarde et restauration BlueXP pour SAP HANA : stockage objet dans le cloud comme destination de sauvegarde**

## **Présentation**

Ce document décrit l'installation et la configuration de SAP HANA pour la protection des données depuis les magasins d'objets sur site vers les magasins d'objets dans le cloud avec NetApp BlueXP. Il couvre la partie sauvegarde et restauration BlueXP de la solution. Cette solution est une amélioration de la solution de sauvegarde SAP HANA sur site utilisant NetApp Snap Center. Elle offre une méthode économique pour l'archivage à long terme des sauvegardes SAP HANA dans un stockage objet basé sur le cloud. Elle offre également un Tiering facultatif du stockage objet vers un stockage d'archivage tel qu'AWS Glacier/Deep Glacier, Microsoft Azure Blob Archive et le stockage d'archives GCP.

La configuration de la solution de sauvegarde et de restauration SAP HANA sur site est décrite dans le ["Tr-](https://docs.netapp.com/us-en/netapp-solutions-sap/backup/saphana-br-scs-overview.html#the-netapp-solution)[4614 : sauvegarde et restauration SAP HANA avec SnapCenter \(netapp.com\)".](https://docs.netapp.com/us-en/netapp-solutions-sap/backup/saphana-br-scs-overview.html#the-netapp-solution)

Ce rapport technique décrit uniquement comment améliorer la solution de sauvegarde et de restauration SnapCenter sur site avec la sauvegarde et la restauration BlueXP pour SAP HANA à l'aide du stockage objet AWS S3. L'installation et la configuration utilisant le stockage objet Microsoft Azure et GCP à la place d'AWS S3 sont similaires, mais ne sont pas décrites dans ce document.

### **Architecture de sauvegarde et de restauration BlueXP**

BlueXP Backup and Recovery est une solution SaaS qui offre des fonctionnalités de protection des données pour les applications s'exécutant dans le stockage NetApp sur site vers le cloud. Il offre une protection SAP HANA basée sur des règles, efficace et cohérente avec les applications grâce au stockage NetApp. En outre, la sauvegarde et la restauration BlueXP assurent un contrôle et une surveillance centralisés, tout en déléguant aux utilisateurs la gestion des opérations de sauvegarde et de restauration spécifiques aux applications.

La sauvegarde et la restauration BlueXP s'exécutent SaaS dans NetApp BlueXP et tirent parti du framework et de l'interface utilisateur. La structure de l'environnement de travail BlueXP est utilisée pour configurer et gérer les identifiants du stockage NetApp ONTAP basé sur site et du serveur NetApp SnapCenter.

Un connecteur BlueXP doit être déployé au sein du réseau virtuel du client. Une connexion entre l'environnement sur site et l'environnement cloud est requise, par exemple une connexion VPN de site à site. La communication entre les composants SaaS NetApp et l'environnement client s'effectue exclusivement via le connecteur. Le connecteur exécute les opérations de stockage à l'aide des API de gestion ONTAP et SnapCenter.

Le transfert des données entre le stockage sur site et le compartiment cloud est protégé de bout en bout avec le chiffrement AES 256 bits au repos, le chiffrement TLS/HTTPS à la volée et la prise en charge des clés gérées par le client (CMK).

Les données sauvegardées sont stockées dans un état WORM immuable et indélébile. La seule façon d'accéder aux données à partir du stockage objet est de les restaurer dans un stockage basé sur NetApp ONTAP, y compris NetApp CVO.

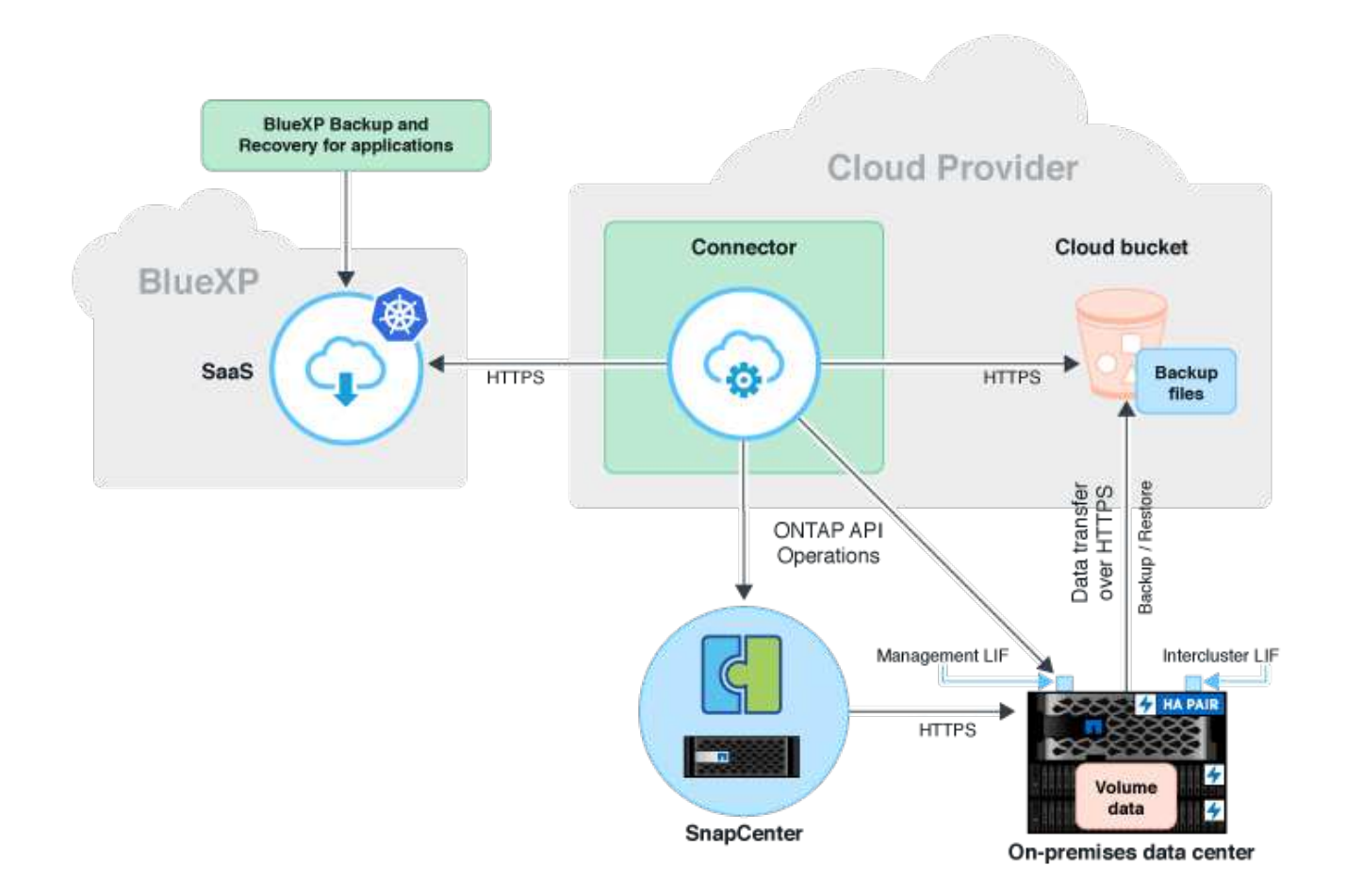

### **Présentation des étapes d'installation et de configuration**

Les étapes d'installation et de configuration requises peuvent être divisées en trois zones. Le prérequis est que la configuration de sauvegarde SAP HANA ait été configurée dans NetApp Snap Center. Pour configurer Snap Center pour SAP HANA, repassez d'abord à ["Configuration SnapCenter \(netapp.com\)".](https://docs.netapp.com/us-en/netapp-solutions-sap/backup/saphana-br-scs-snapcenter-configuration.html)

1. Installation et configuration des composants NetApp BlueXP.

Doit être effectué une fois lors de la configuration initiale de la solution de protection des données.

2. Étapes de préparation à NetApp SnapCenter.

Doit être fait pour chaque base de données SAP HANA, qui doit être protégée.

3. Étapes de configuration de la sauvegarde et de la restauration BlueXP.

Doit être fait pour chaque base de données SAP HANA, qui doit être protégée.

### **Installation et configuration de la sauvegarde d'application hybride NetApp BlueXP**

L'installation et la configuration des composants NetApp BlueXP sont décrites dans le ["Protection des données](https://docs.netapp.com/us-en/cloud-manager-backup-restore/concept-protect-app-data-to-cloud.html#requirements) [applicatives sur site | Documentation NetApp".](https://docs.netapp.com/us-en/cloud-manager-backup-restore/concept-protect-app-data-to-cloud.html#requirements)

1. Inscrivez-vous à BlueXP et configurez un compte NetApp à l'adresse<https://bluexp.netapp.com/>.

- 2. Déployez le connecteur BlueXP dans votre environnement. La description est disponible à l'adresse ["En](https://docs.netapp.com/us-en/cloud-manager-setup-admin/concept-connectors.html) [savoir plus sur les connecteurs | Documentation NetApp"](https://docs.netapp.com/us-en/cloud-manager-setup-admin/concept-connectors.html).
- 3. Ajoutez/achetez une licence Cloud Backup sur BlueXP : [https://docs.netapp.com/us-en/cloud-manager](https://docs.netapp.com/us-en/cloud-manager-backup-restore/task-licensing-cloud-backup.html)[backup-restore/task-licensing-cloud-backup.html](https://docs.netapp.com/us-en/cloud-manager-backup-restore/task-licensing-cloud-backup.html).
- 4. Créez un environnement de travail pour l'environnement NetApp sur site et votre destination cloud dans BlueXP en ajoutant votre stockage sur site.
- 5. Créez une relation de magasin d'objets pour le stockage sur site dans un compartiment AWS S3.
- 6. Configurez la ressource système SAP HANA sur SnapCenter.
- 7. Ajoutez Snap Center à votre environnement de travail.
- 8. Création d'une stratégie pour votre environnement
- 9. Protégez votre système SAP HANA.

# <span id="page-4-0"></span>**Configuration de la sauvegarde et de la restauration BlueXP pour SAP HANA**

#### **Création d'un environnement de travail pour BlueXP**

Ajoutez le système de stockage sur site à votre environnement de travail.

- 1. Dans le menu de gauche, choisissez **Storage** → **Canvas** → **My Working** Environment.
- 2. Appuyez sur **+ Ajouter un environnement de travail**.

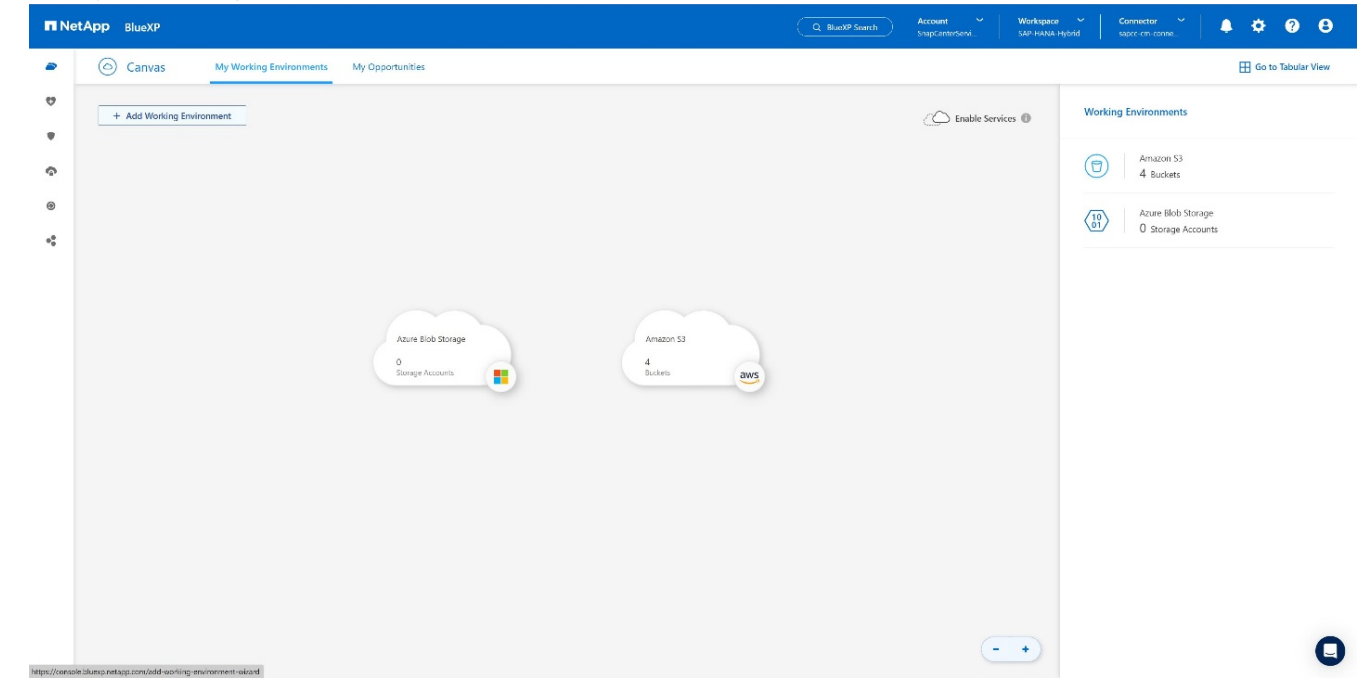

3. Choisissez **sur place**.

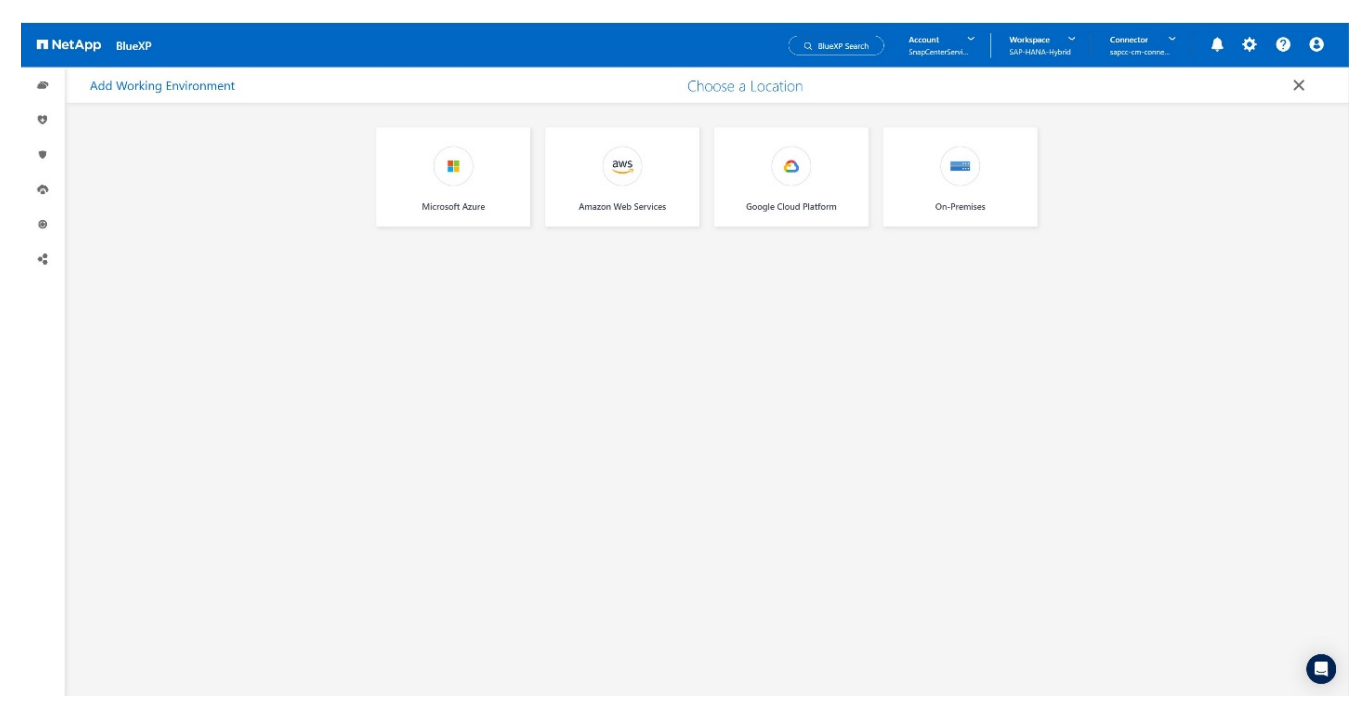

4. Choisissez **découvrir ONTAP** sur place.

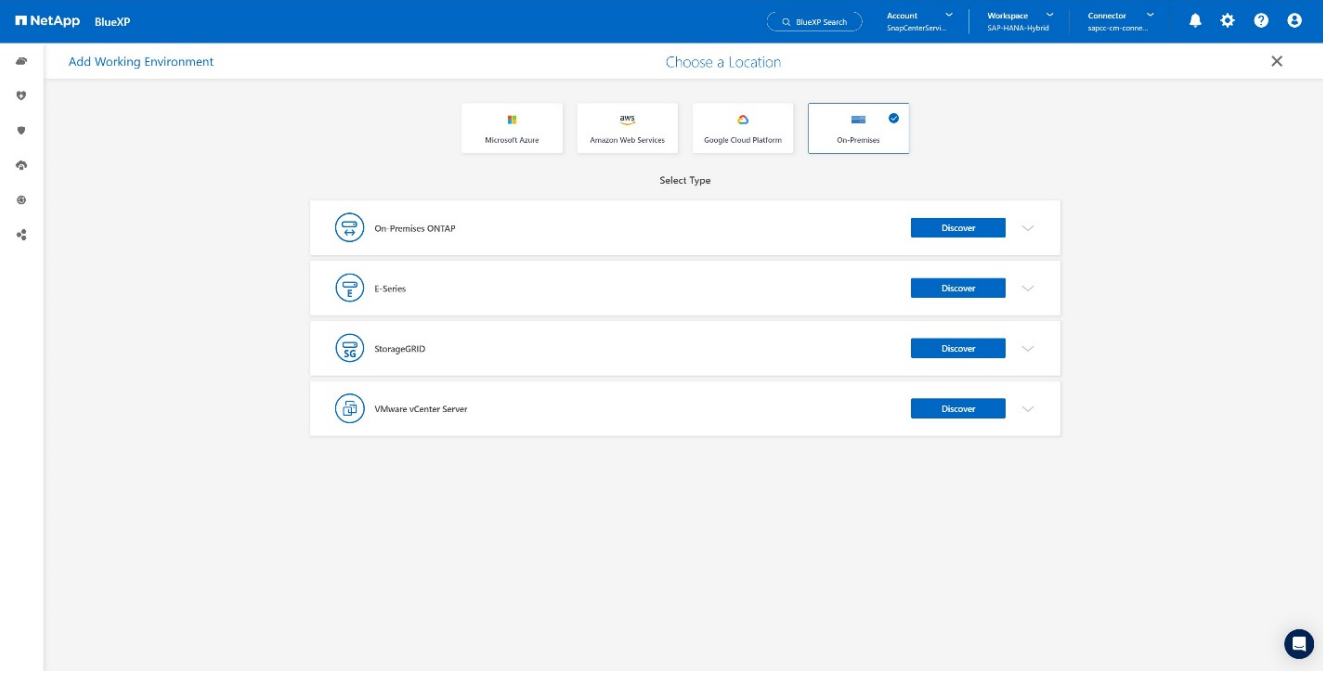

5. Ajoutez l'adresse IP du cluster ONTAP et le mot de passe, puis appuyez sur **découvrir**.

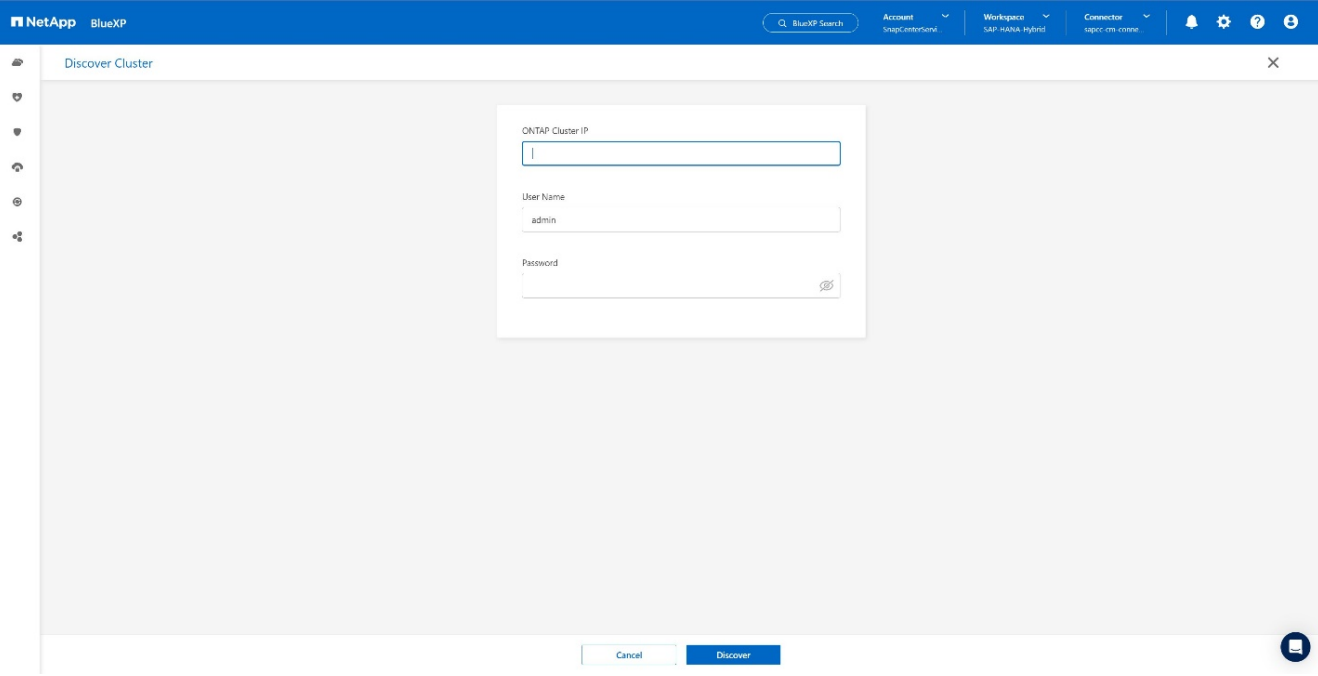

6. Le cluster ONTAP est désormais disponible.

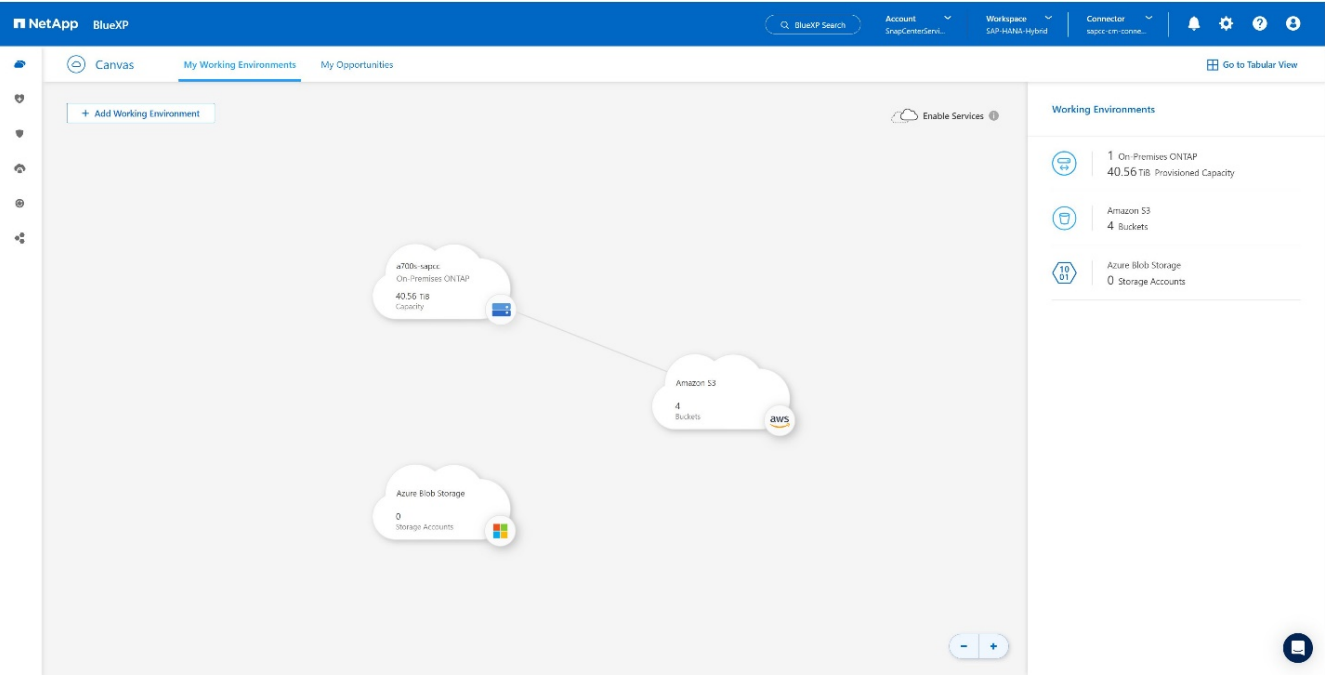

#### **Création d'une relation entre le système de stockage sur site et un compartiment de stockage objet**

La relation entre le stockage sur site et le compartiment S3 s'effectue par la création d'une sauvegarde d'un volume ou par l'activation de la sauvegarde d'une application. Si un VPN de site à site doit être utilisé pour transférer les données d'un environnement sur site vers S3, une sauvegarde de volume doit être utilisée pour créer la relation entre le stockage sur site et le compartiment S3, car les terminaux VPC doivent être utilisés. Au moment de la création de ce document, le workflow de sauvegarde de l'application ne propose pas de terminaux VPC pour l'accès aux compartiments S3.

Reportez-vous à la section ["Terminaux de passerelle pour Amazon S3 : cloud privé virtuel Amazon"](https://docs.aws.amazon.com/vpc/latest/privatelink/vpc-endpoints-s3.html) Comment configurer les terminaux VPC pour S3 dans votre VPC.

Pour créer une première sauvegarde de volume, effectuez les opérations suivantes :

1. Naviguez via **protection** jusqu'à **sauvegarde et récupération** et choisissez **volumes**.

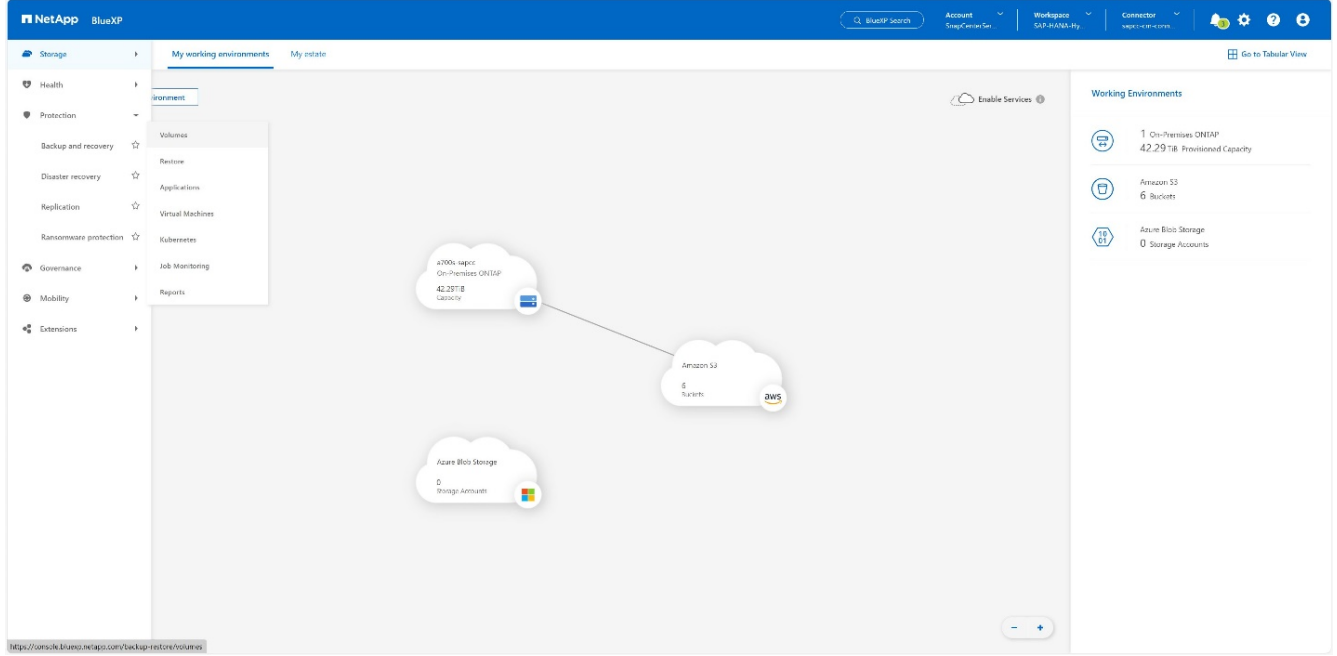

2. Appuyez sur le bouton **Activer la sauvegarde**.

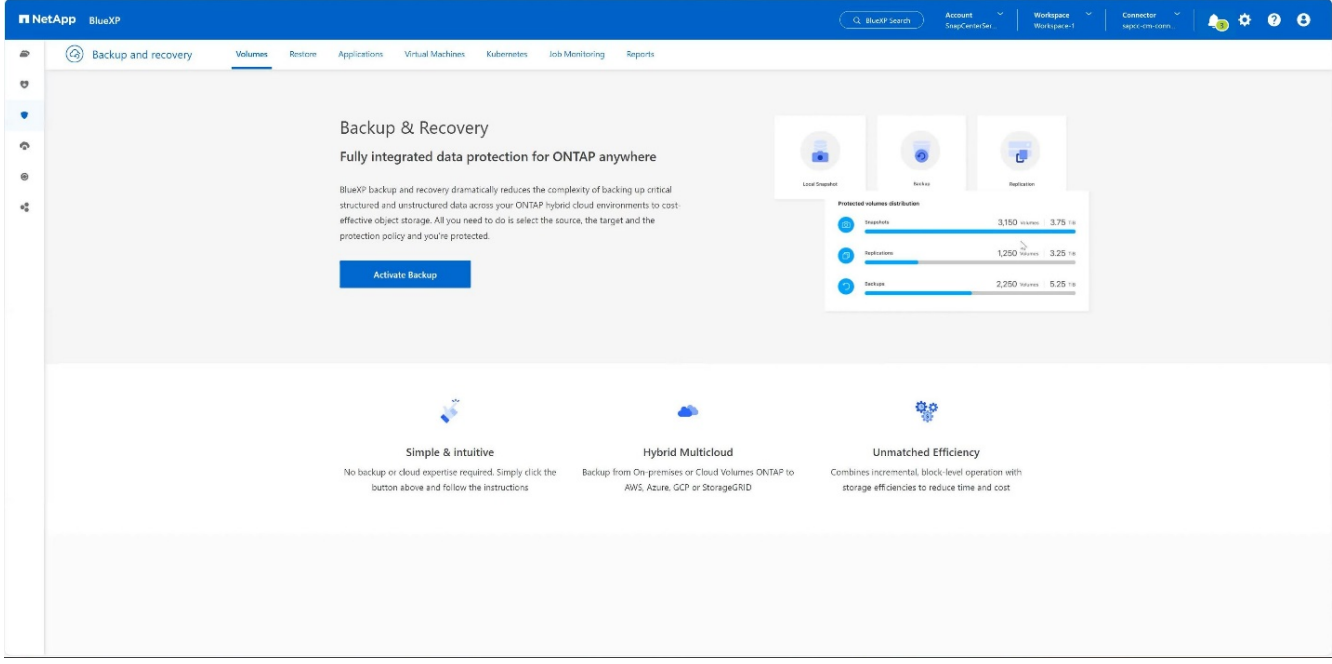

3. Choisissez le système de stockage sur site de votre choix et cliquez sur **Activer la sauvegarde**.

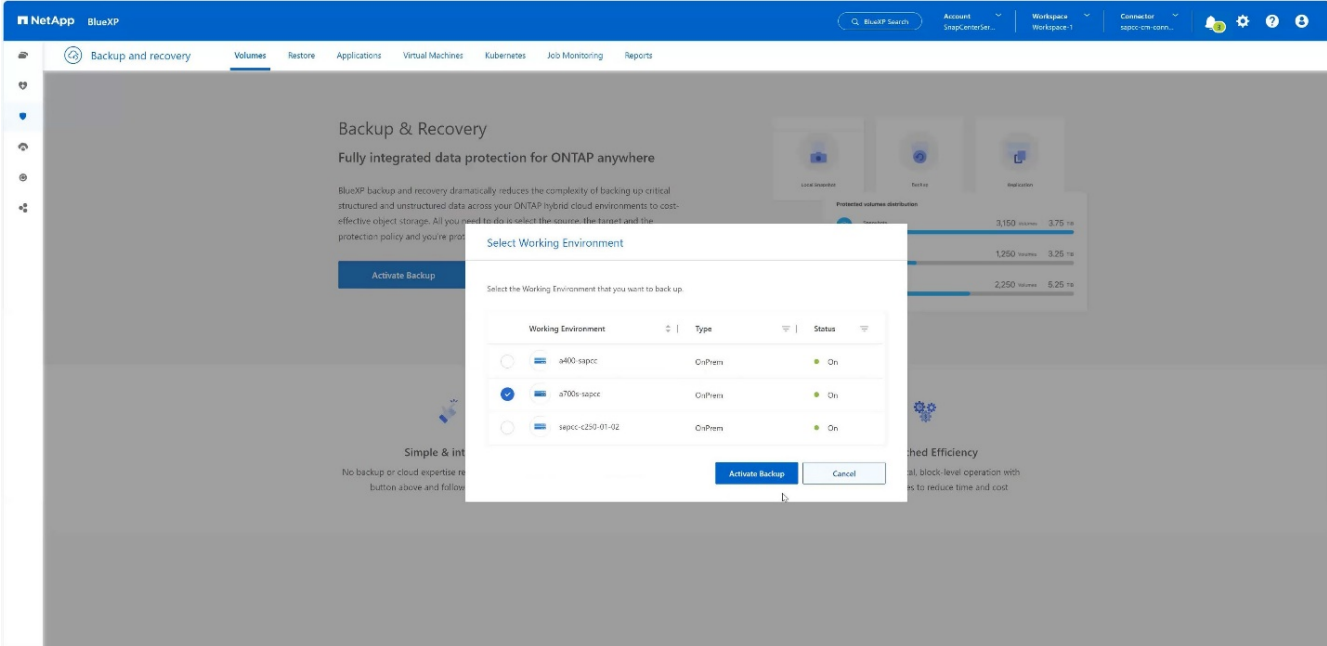

#### 4. Choisissez **Backup**.

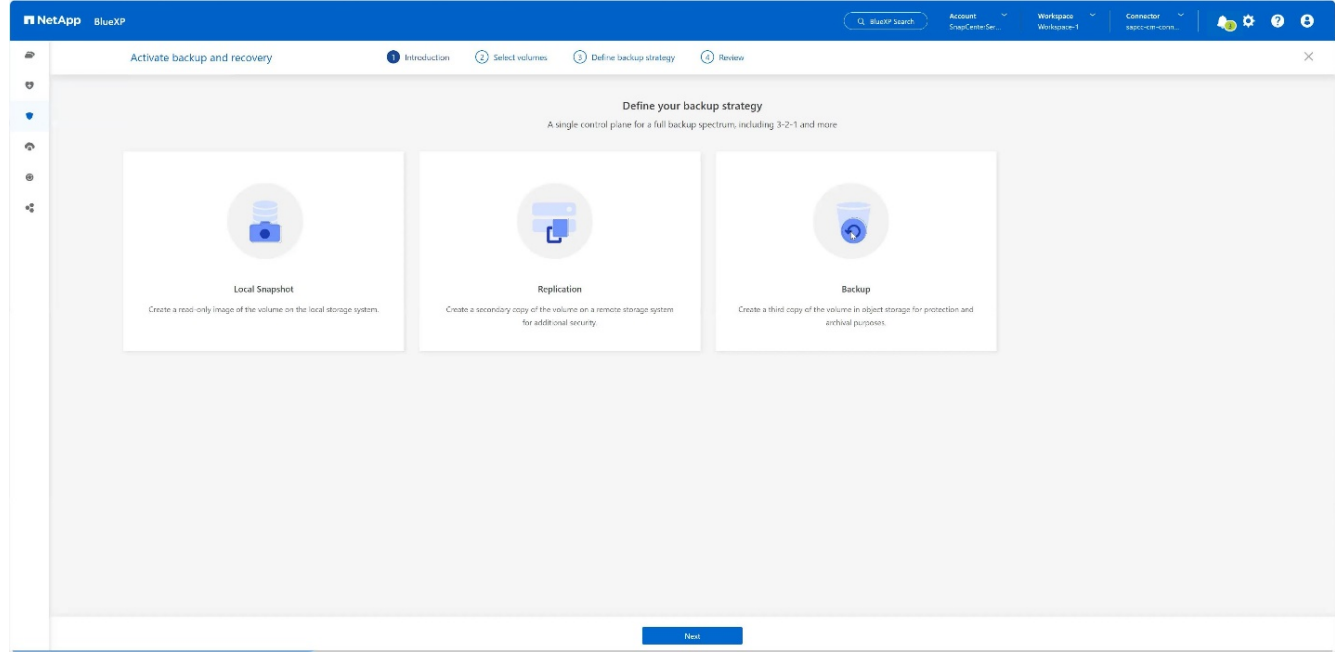

5. Choisissez un volume qui est stocké sur le même SVM que vos fichiers de données SAP HANA et appuyez sur **Suivant**. Dans cet exemple, le volume pour /hana/shared a été choisi.

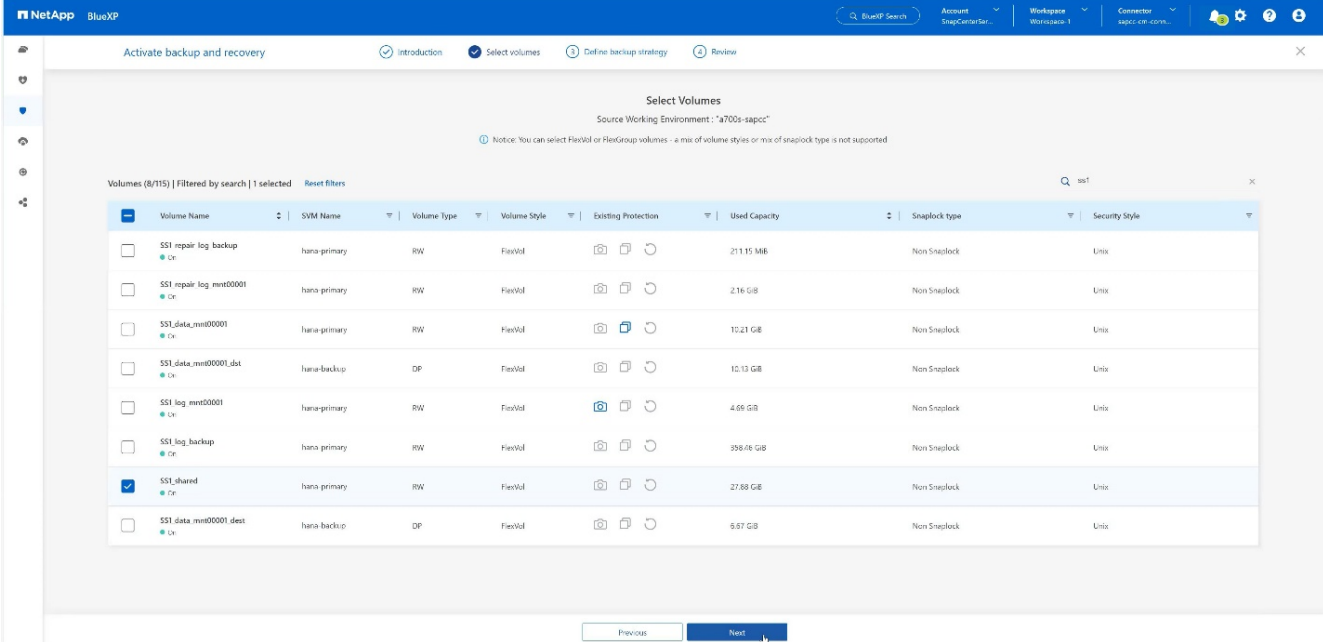

#### 6. **Continuer**, s'il existe une politique existante.

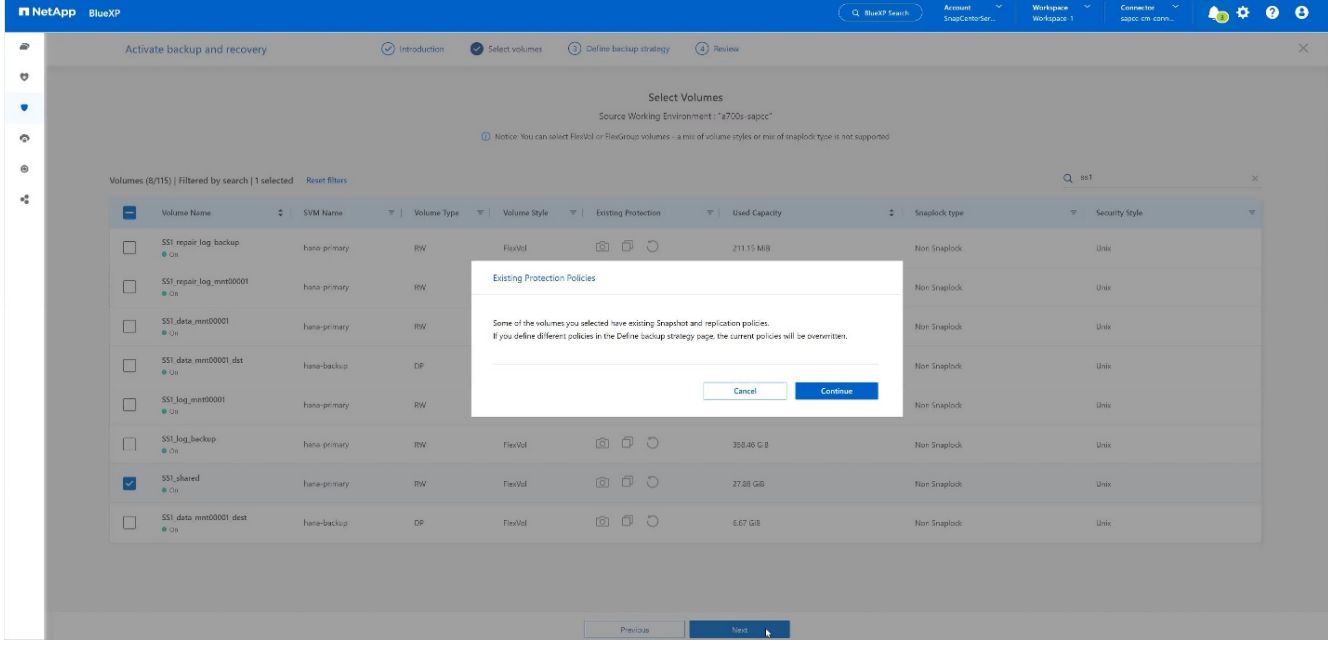

7. Cochez **option de sauvegarde** et choisissez le fournisseur de sauvegarde de votre choix. Dans cet exemple, AWS.

Gardez l'option cochée pour les stratégies existantes.

Décochez les options que vous ne souhaitez pas utiliser.

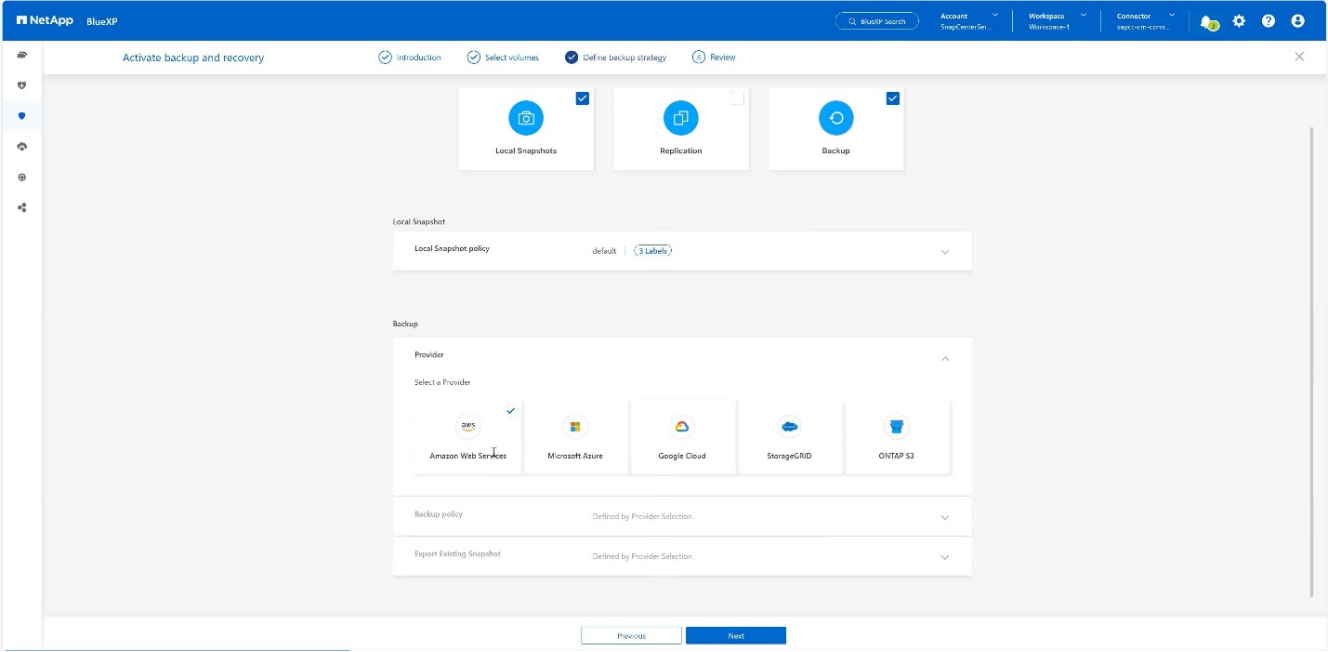

8. Créez un nouveau compartiment ou choisissez un compartiment existant. Indiquez les paramètres de votre compte AWS, la régio, votre clé d'accès et la clé secrète. Appuyez sur **Suivant**.

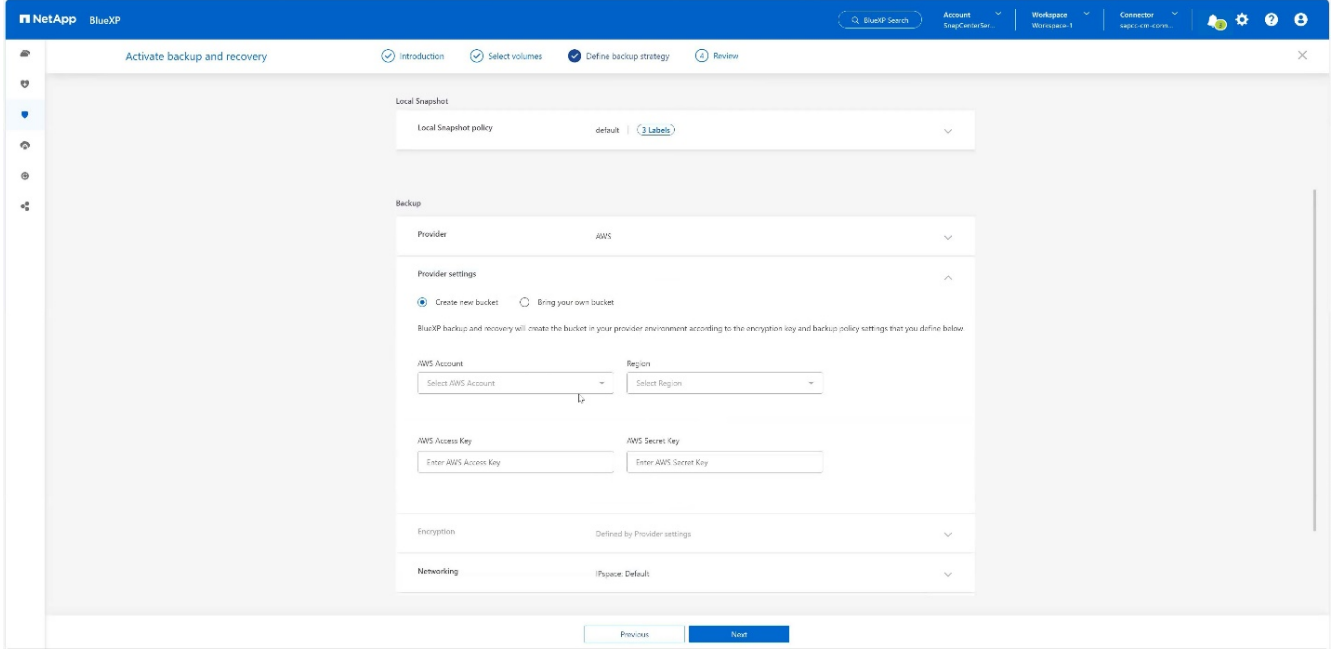

9. Choisissez l'IPspace approprié de votre système de stockage sur site, sélectionnez **Configuration du terminal privé** et choisissez le terminal VPC pour S3. Appuyez sur **Suivant**.

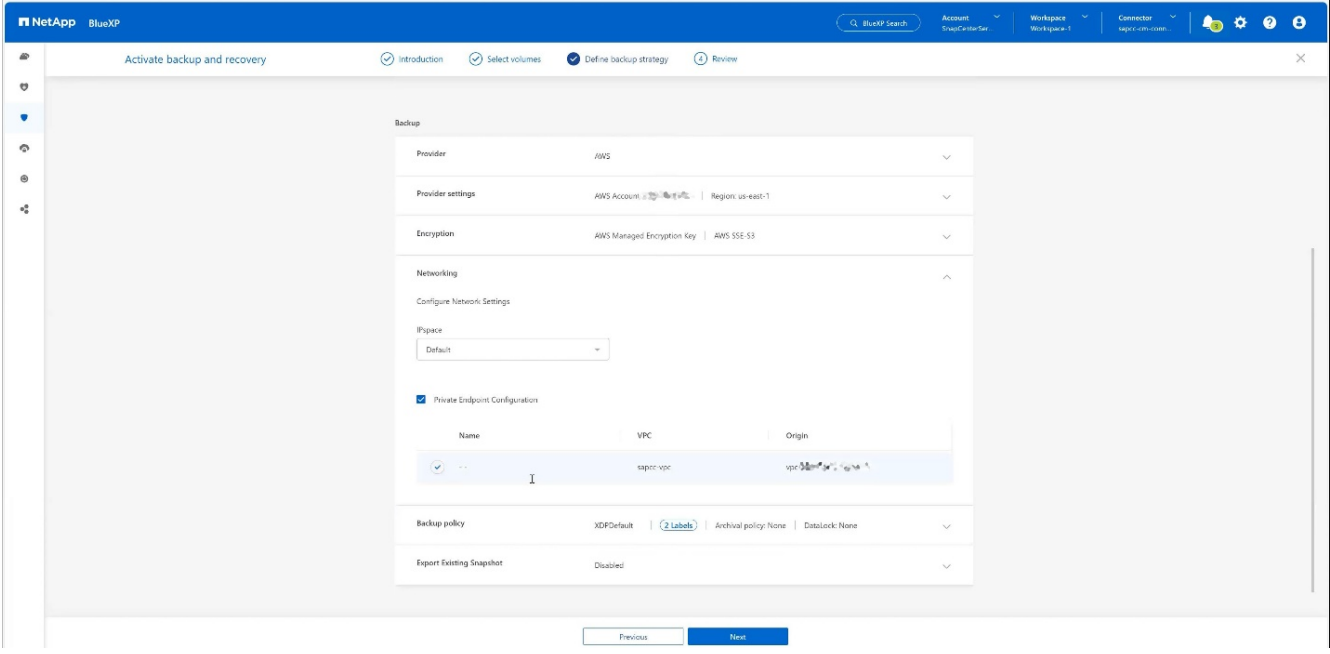

10. Vérifiez votre configuration et appuyez sur **Activer la sauvegarde**.

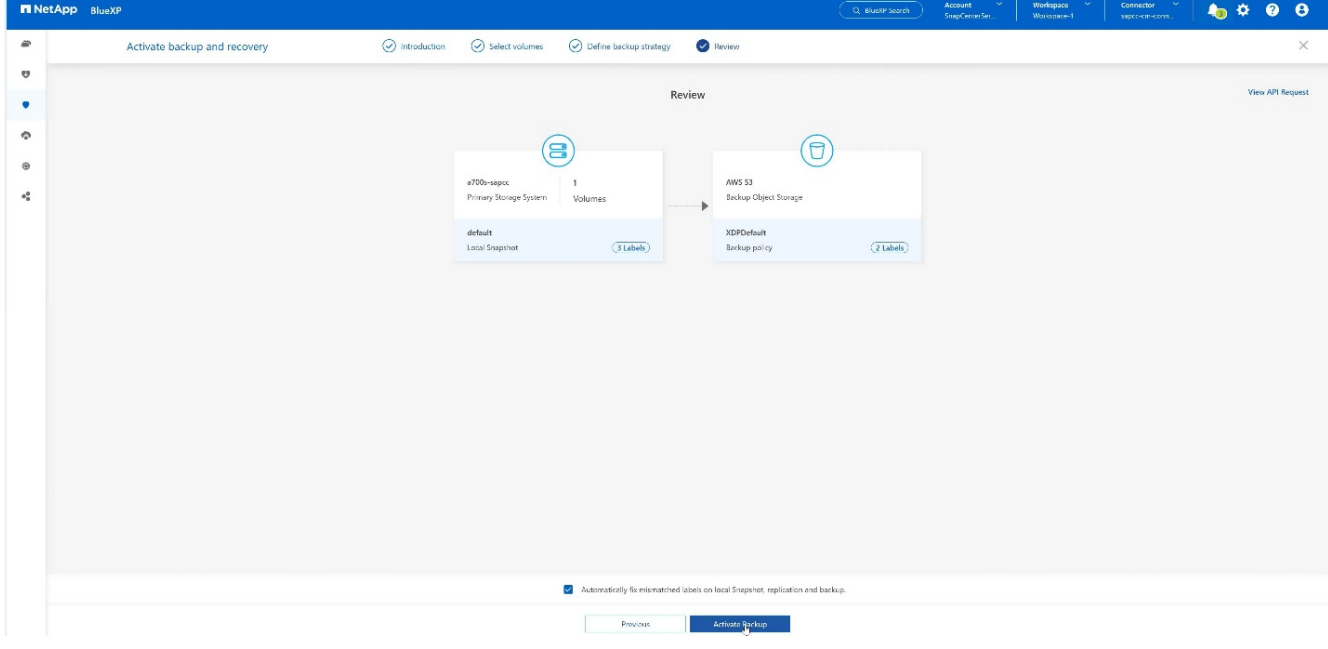

11. La sauvegarde a été lancée avec succès.

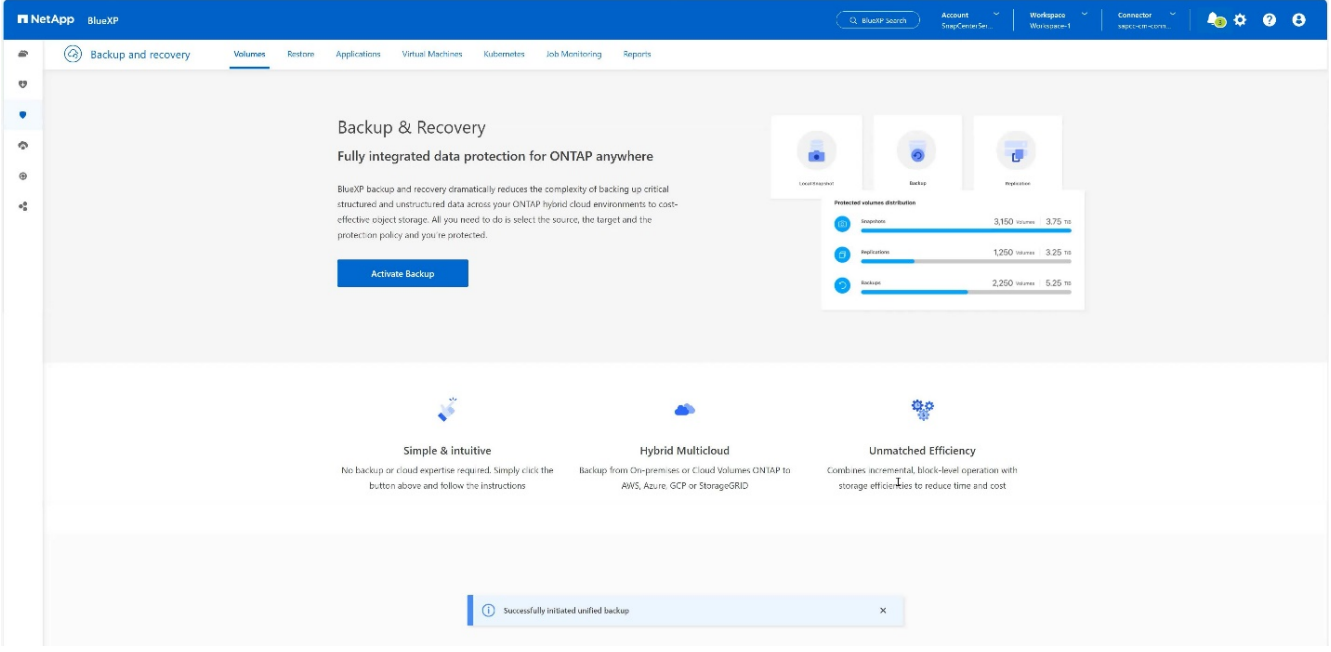

## **Configurez la ressource système SAP HANA sur SnapCenter**

1. Vérifiez si le SVM (hana dans cet exemple) sur lequel votre système SAP HANA est stocké a été ajouté via le cluster. Si seul le SVM a été ajouté, ajouter le cluster.

| $\overline{\phantom{a}}$<br>,                                                                                                   |                             |                                  |                                   |               |               |           |          |                           |
|----------------------------------------------------------------------------------------------------|-----------------------------|----------------------------------|-----------------------------------|---------------|---------------|-----------|----------|---------------------------|
| <b>Q * L</b> sapcc\scadmin SnapCenterAdmin <b>U</b> Sign Out<br><b>IT NetApp</b> SnapCenter <sup>®</sup><br>$\bullet$ $\bullet$ |                             |                                  |                                   |               |               |           |          |                           |
|                                                                                                    |                             | <b>ONTAP Storage</b>             |                                   |               |               |           |          |                           |
|                                                                                                    | <b>III</b> Dashboard        | Type                             | ONTAP SVMs<br>· Search by Name    |               |               |           |          | ٠<br>童<br>New:<br>Dilete: |
|                                                                                                    | Resources                   | <b>ONTAP Storage Connections</b> |                                   |               |               |           |          |                           |
|                                                                                                    | <b>C</b> Monitor            | $\Box$                           | 圈<br>Name                         | IP            | Cluster Name  | User Name | Platform | Controller License        |
|                                                                                                    | a Reports                   | $\Box$                           | hana                              |               | 10.63.150.245 |           | AFF      | $\checkmark$              |
|                                                                                                    |                             | $\Box$                           | hana-backup.sapcc.stl.netapp.com  | 10.63.150.246 |               | vsadmin   | FAS      | Not applicable            |
|                                                                                                    | $\frac{1}{2}$ Hosts         | $\Box$                           | hana-dr.sapcc.stl.netapp.com      | 10.63.150.247 |               | vsadmin   | FAS      | Not applicable            |
|                                                                                                    | <b>E-II</b> Storage Systems | $\Box$                           | hana-primary.sapcc.stl.netapp.com | 10.63.150.248 |               | vsadmin   | FAS      | $\checkmark$              |
|                                                                                                    | 三 Settings                  | $\Box$                           | speed                             |               | 10.63.150.245 |           | AFF      | $\checkmark$              |
|                                                                                                    |                             | $\Box$                           | svm-openstack                     |               | 10.63.150.245 |           | AFF      | $\checkmark$              |
|                                                                                                    | A Alerts                    |                                  |                                   |               |               |           |          |                           |
|                                                                                                    |                             |                                  |                                   |               |               |           |          |                           |
|                                                                                                    |                             |                                  |                                   |               |               |           |          |                           |
|                                                                                                    |                             |                                  |                                   |               |               |           |          |                           |

2. Définissez une règle d'horaires avec un type d'horaire quotidien, hebdomadaire ou mensuel.

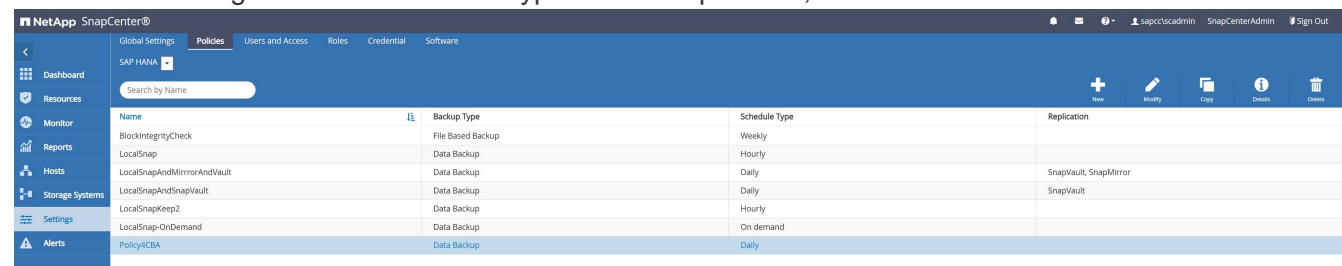

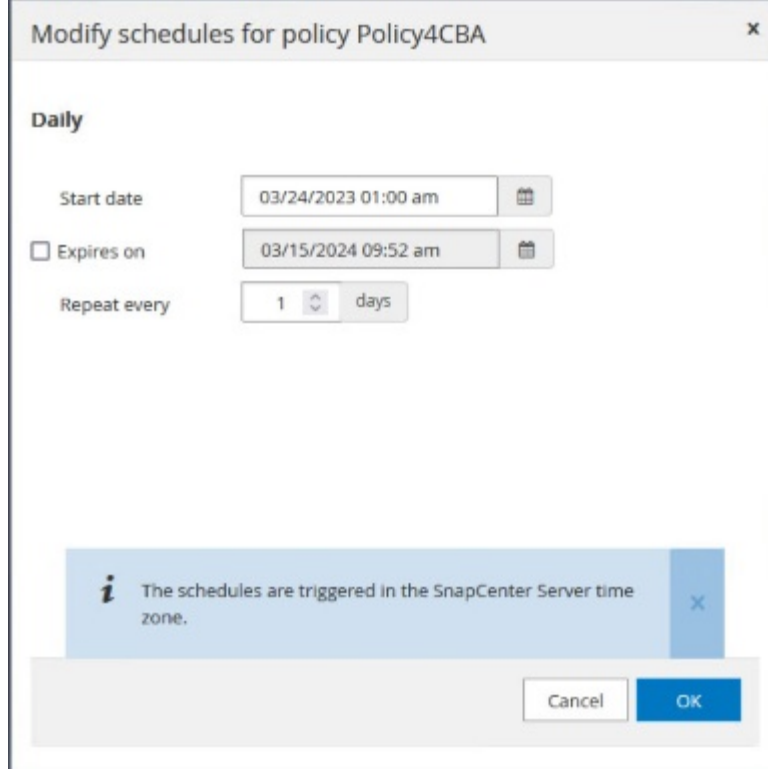

3. Ajoutez la nouvelle règle à votre système SAP HANA et attribuez un planning quotidien.

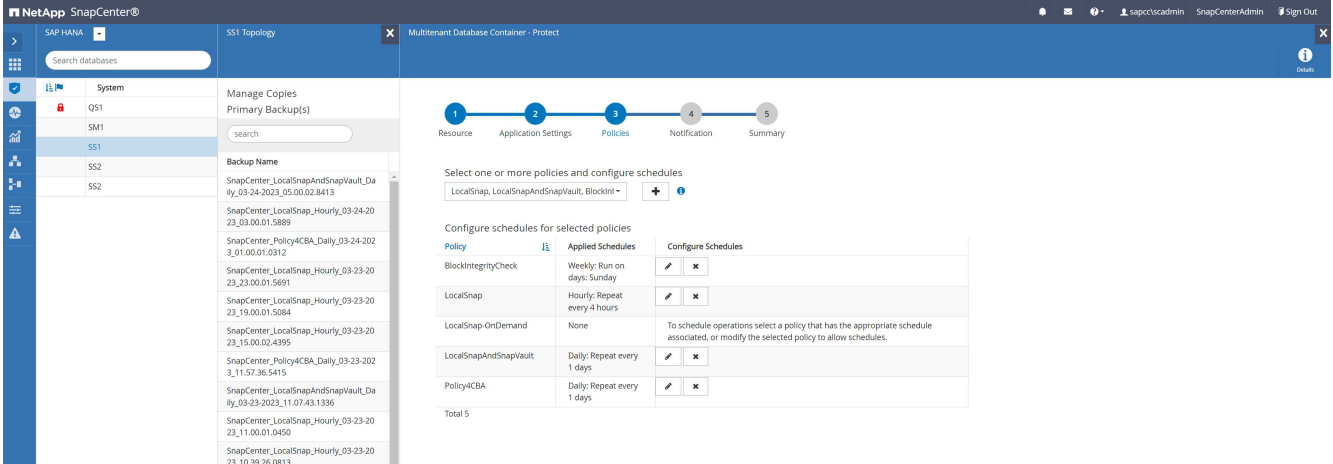

4. Une fois les nouvelles sauvegardes configurées avec cette stratégie seront disponibles une fois la règle exécutée conformément au calendrier défini.

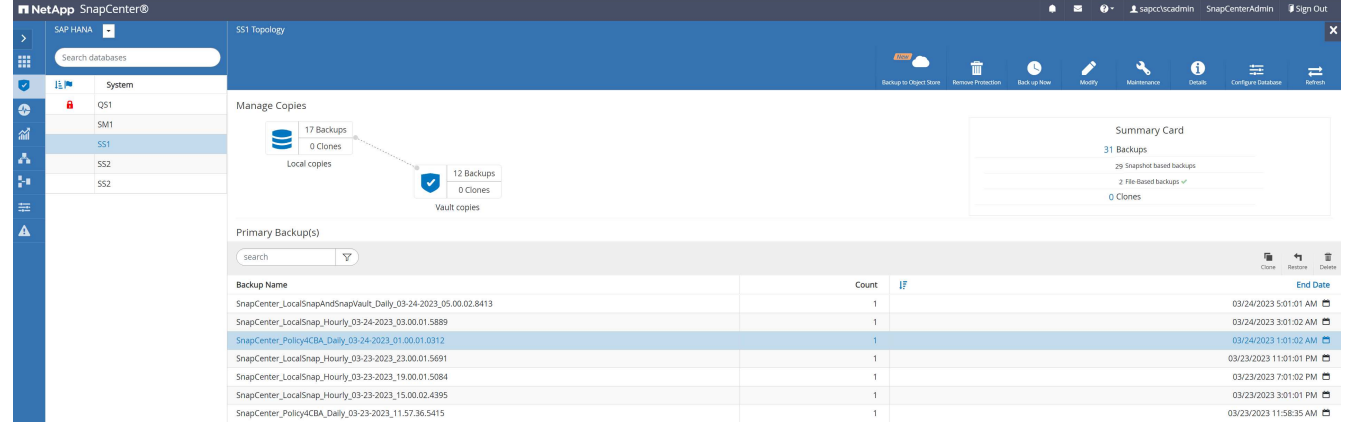

## **Ajout de SnapCenter à l'environnement de travail BlueXP**

- 1. Dans le menu de gauche, choisissez **protection** → **sauvegarde et récupération** → **applications**.
- 2. Choisissez **Hybrid** dans le menu déroulant.

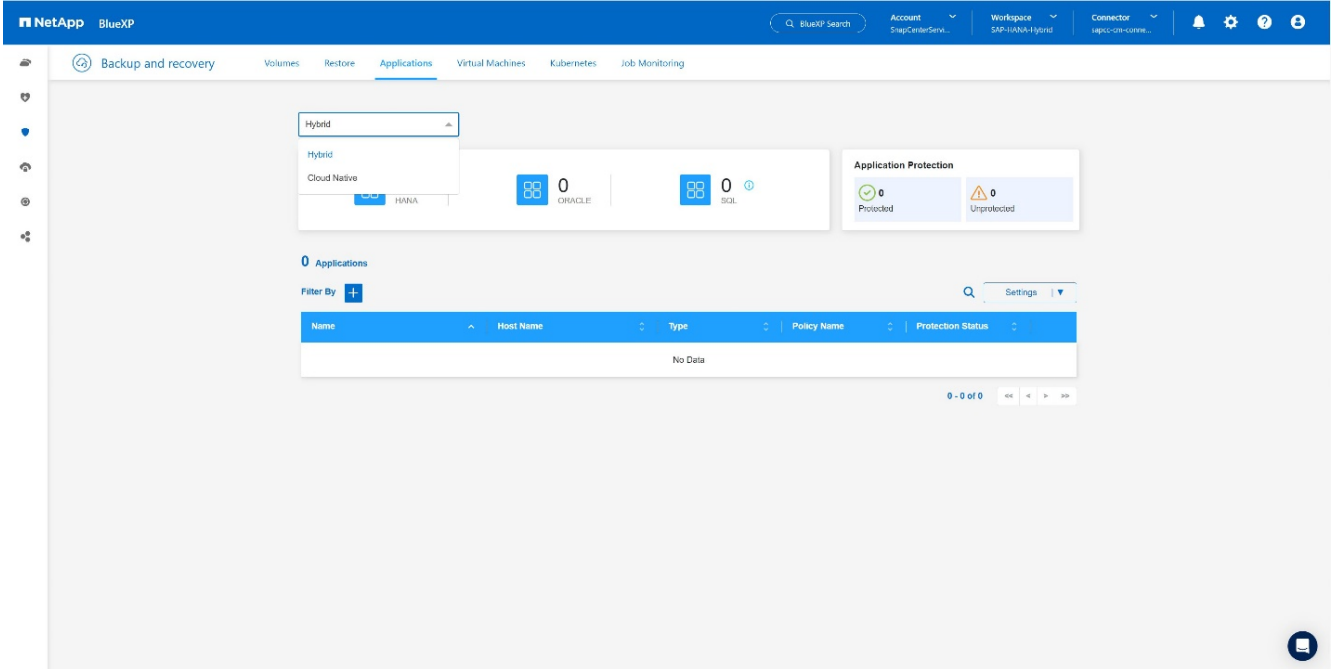

3. Choisissez **serveurs SnapCenter** dans le menu Paramètres.

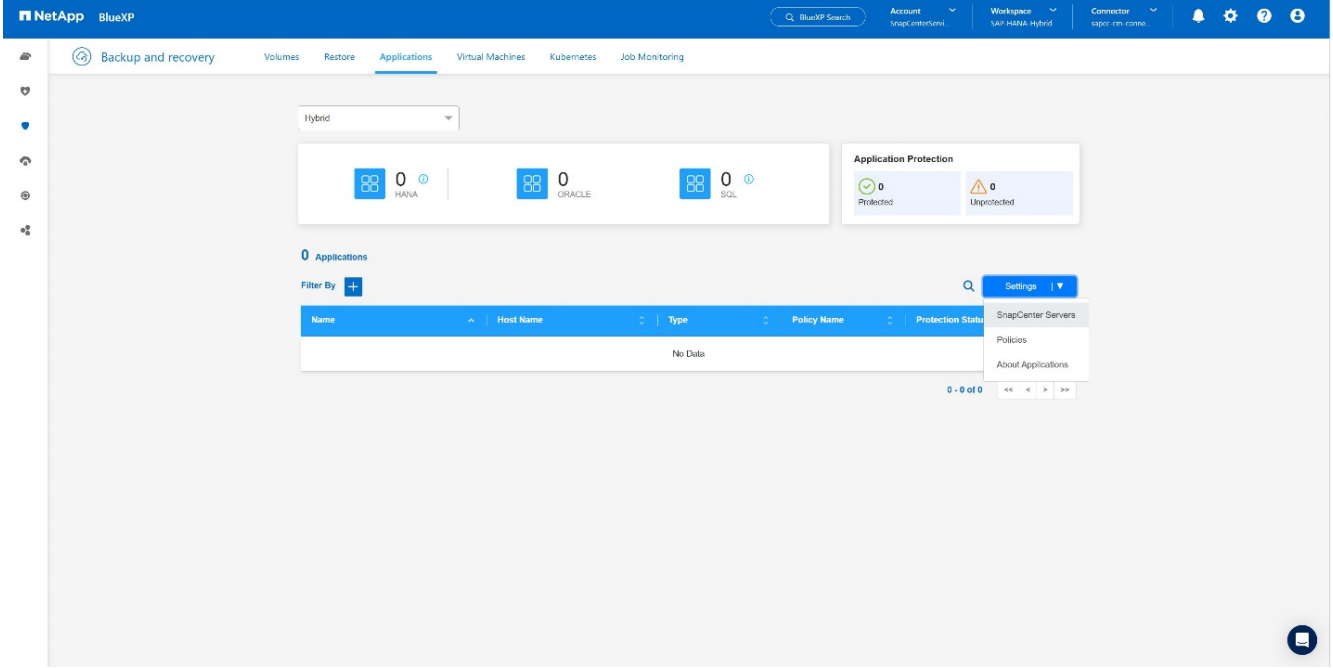

4. Enregistrez le serveur SnapCenter.

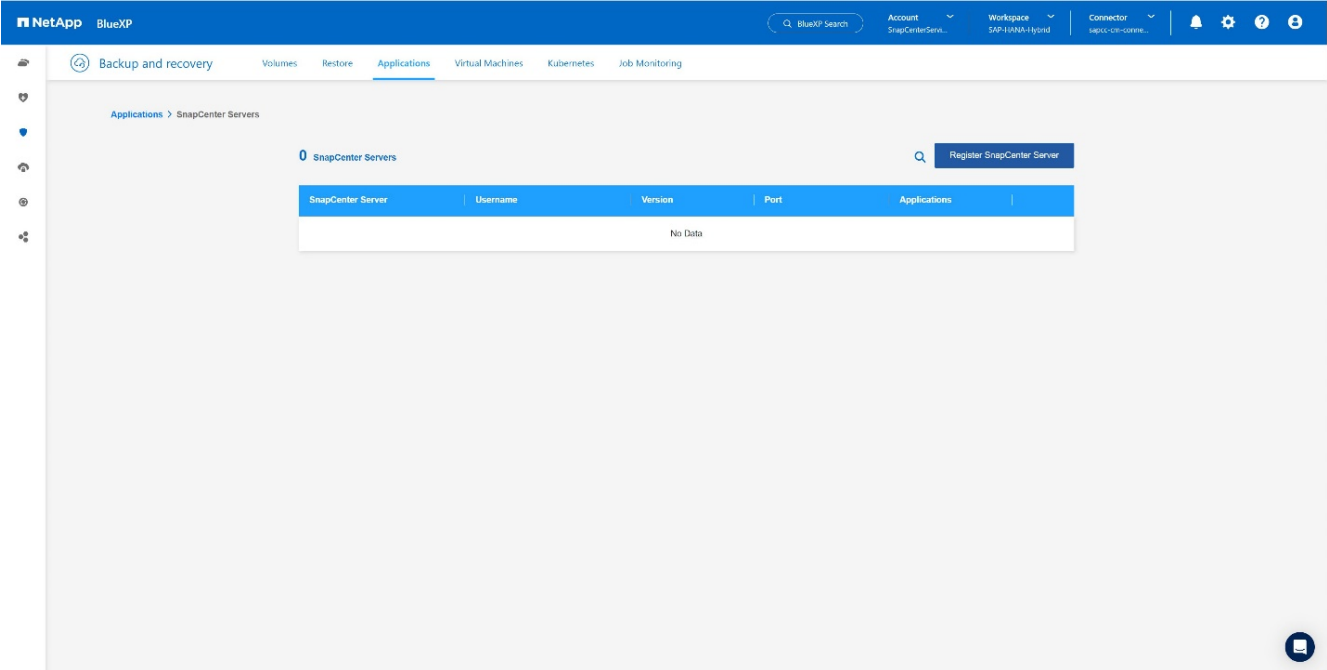

5. Ajoutez les informations d'identification du serveur SnapCenter.

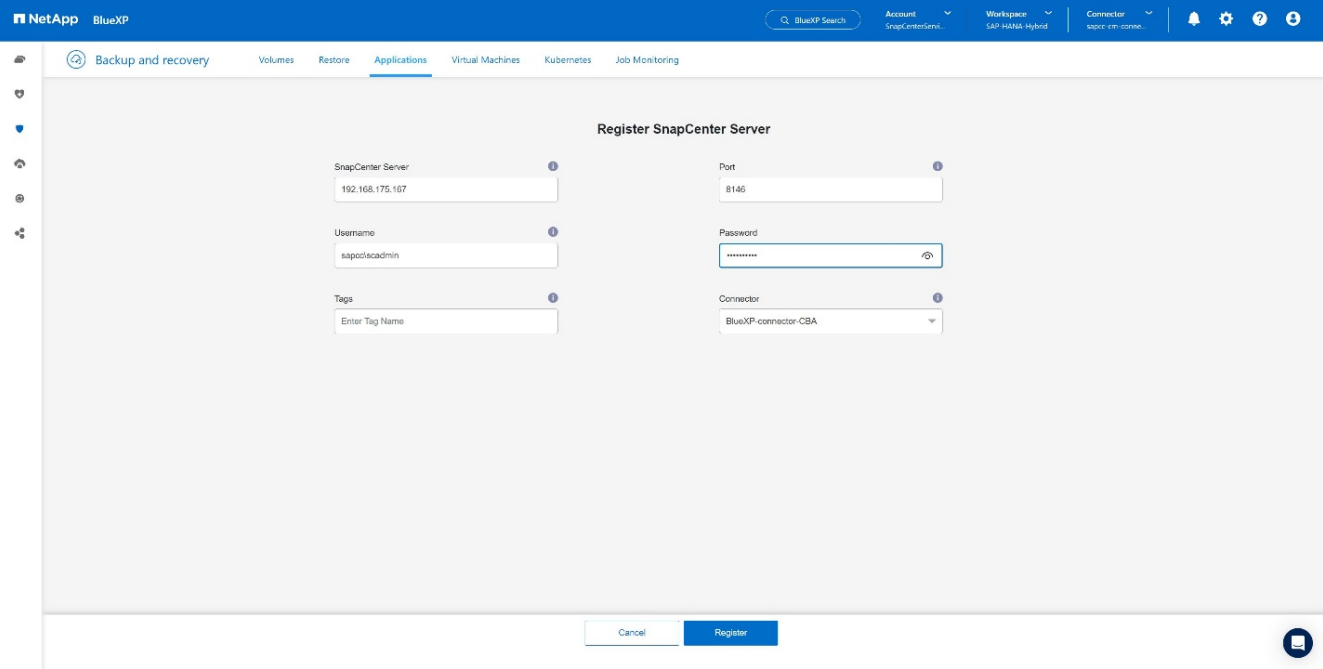

6. Les serveurs SnapCenter ont été ajoutés et les données seront découvertes.

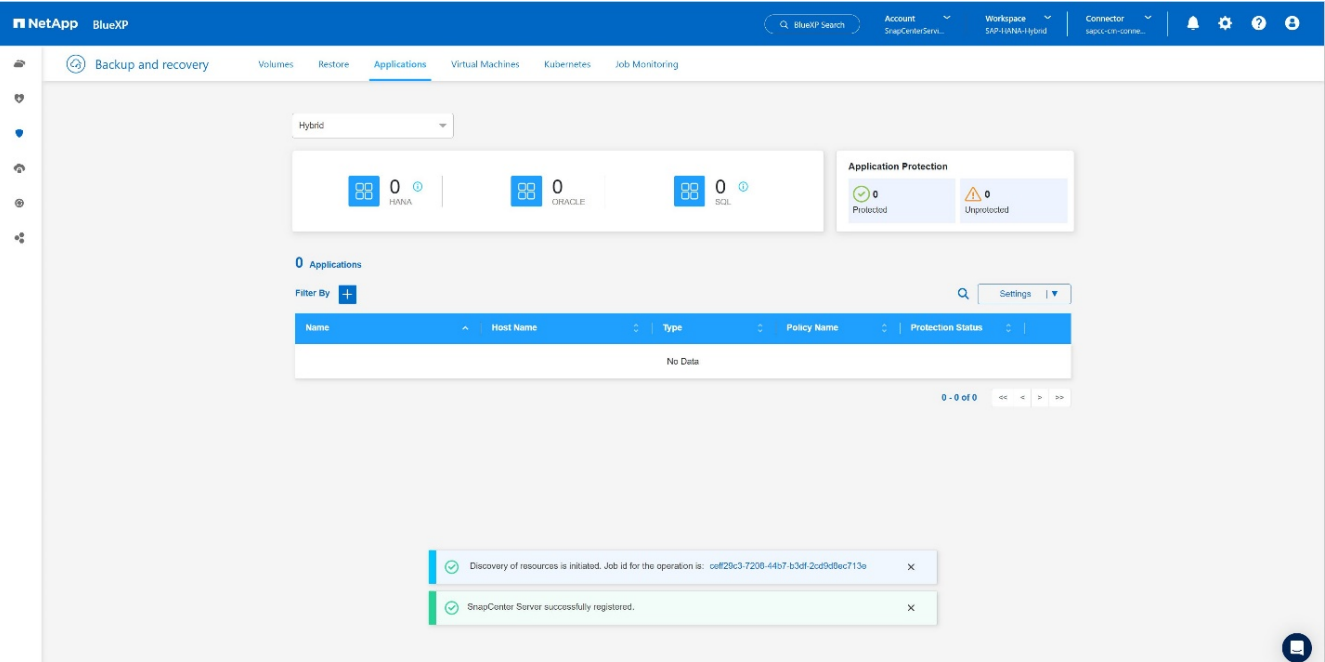

7. Une fois la tâche de découverte terminée, le système SAP HANA est disponible.

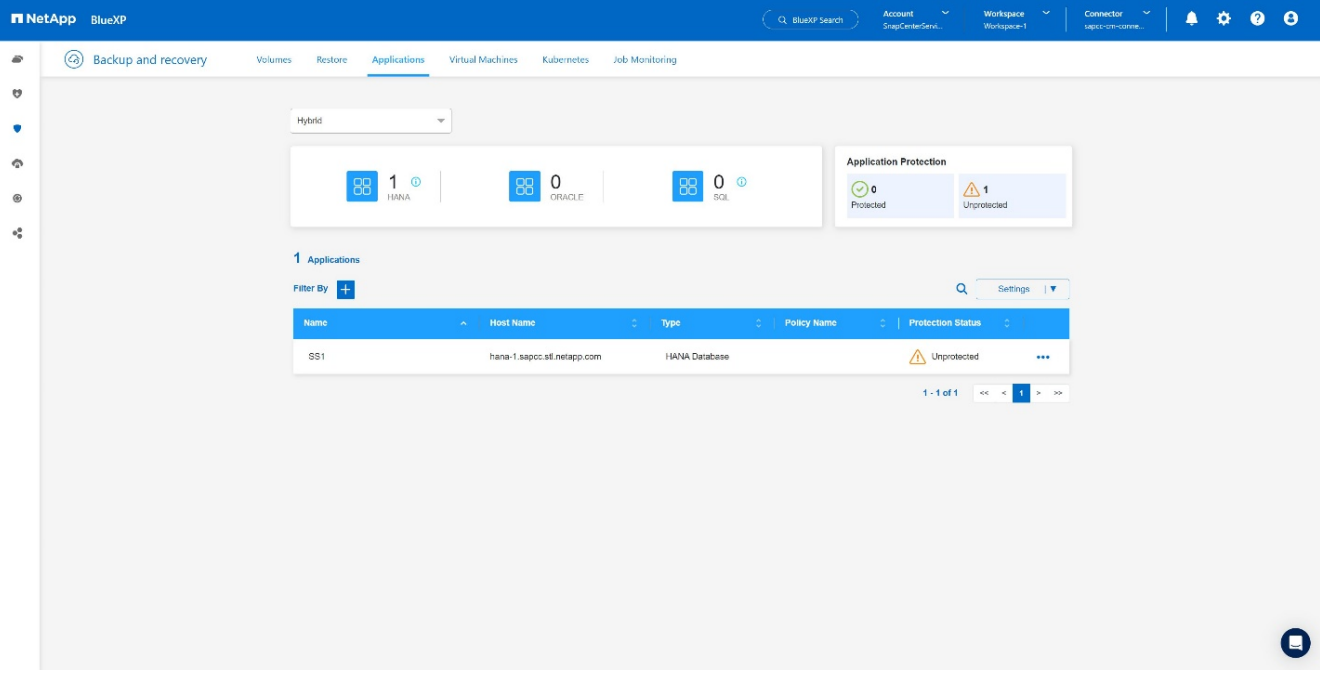

## **Création d'une règle de sauvegarde pour la sauvegarde des applications**

1. Choisissez **stratégies** dans le menu des paramètres.

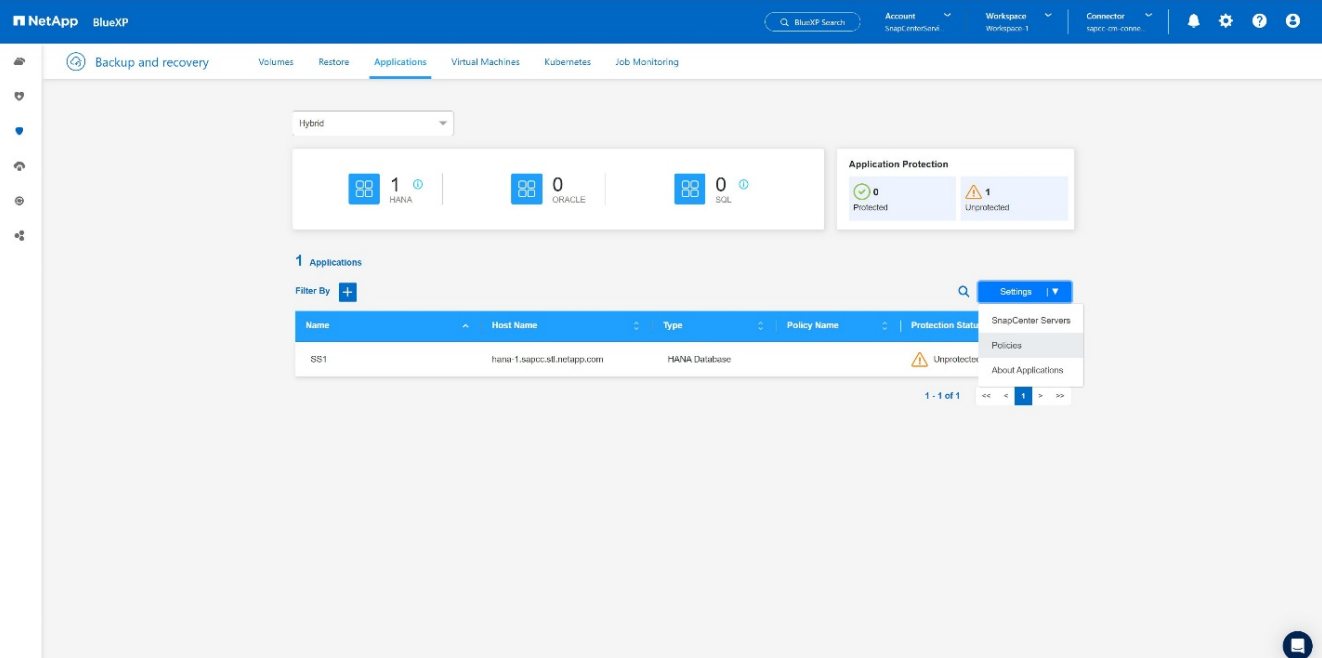

2. Créez une nouvelle stratégie, si vous le souhaitez, en cliquant sur **Créer une stratégie**.

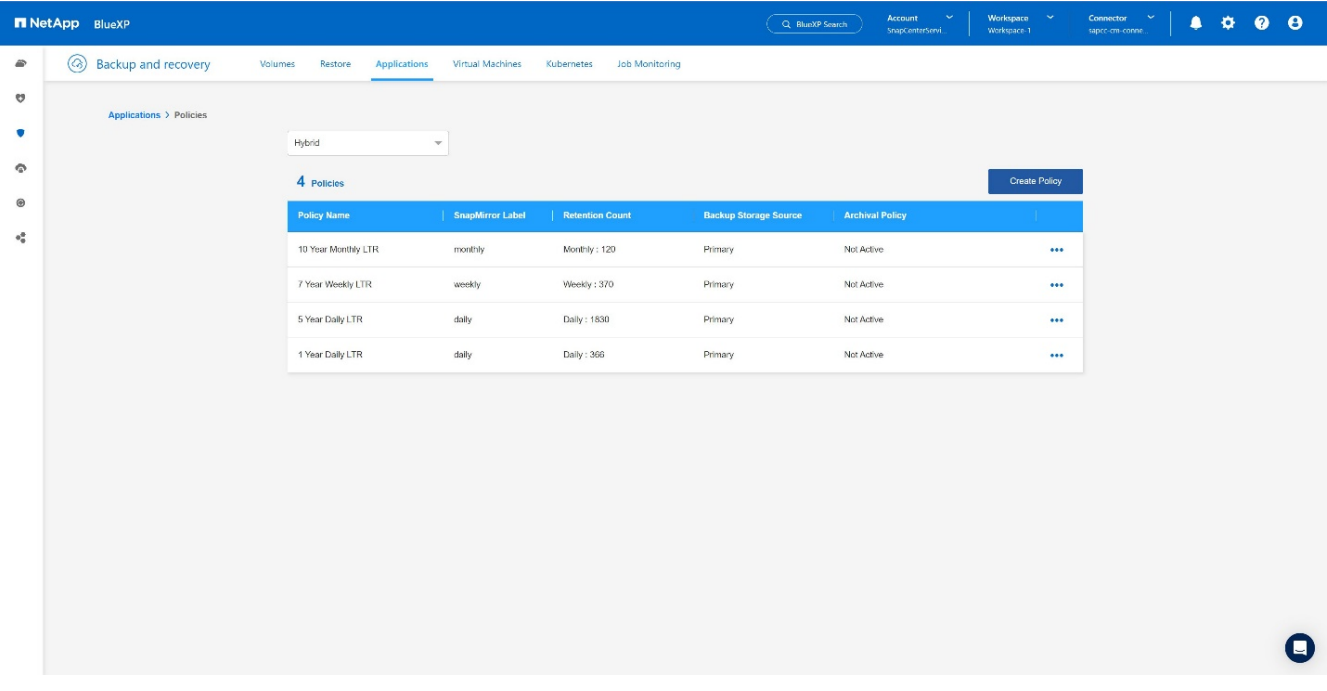

3. Indiquez le nom de la règle, le libellé SnapMirror souhaité, choisissez les options souhaitées, puis appuyez sur **Create**.

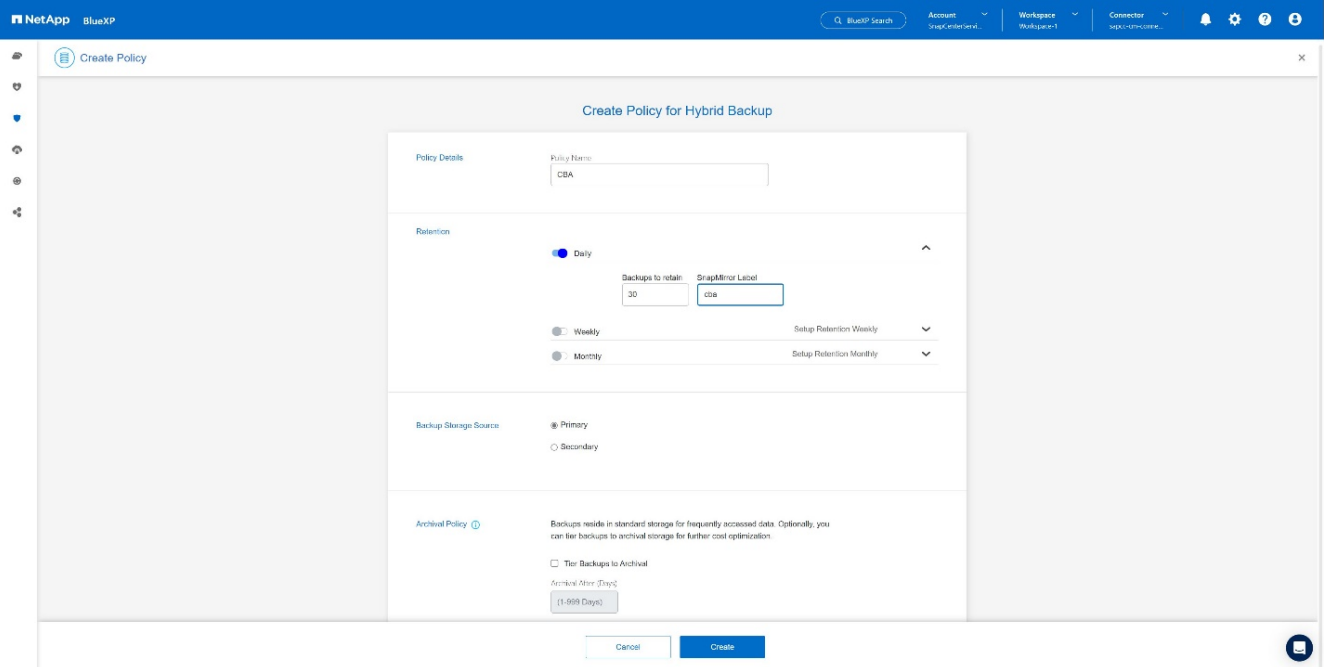

### 4. La nouvelle politique est disponible.

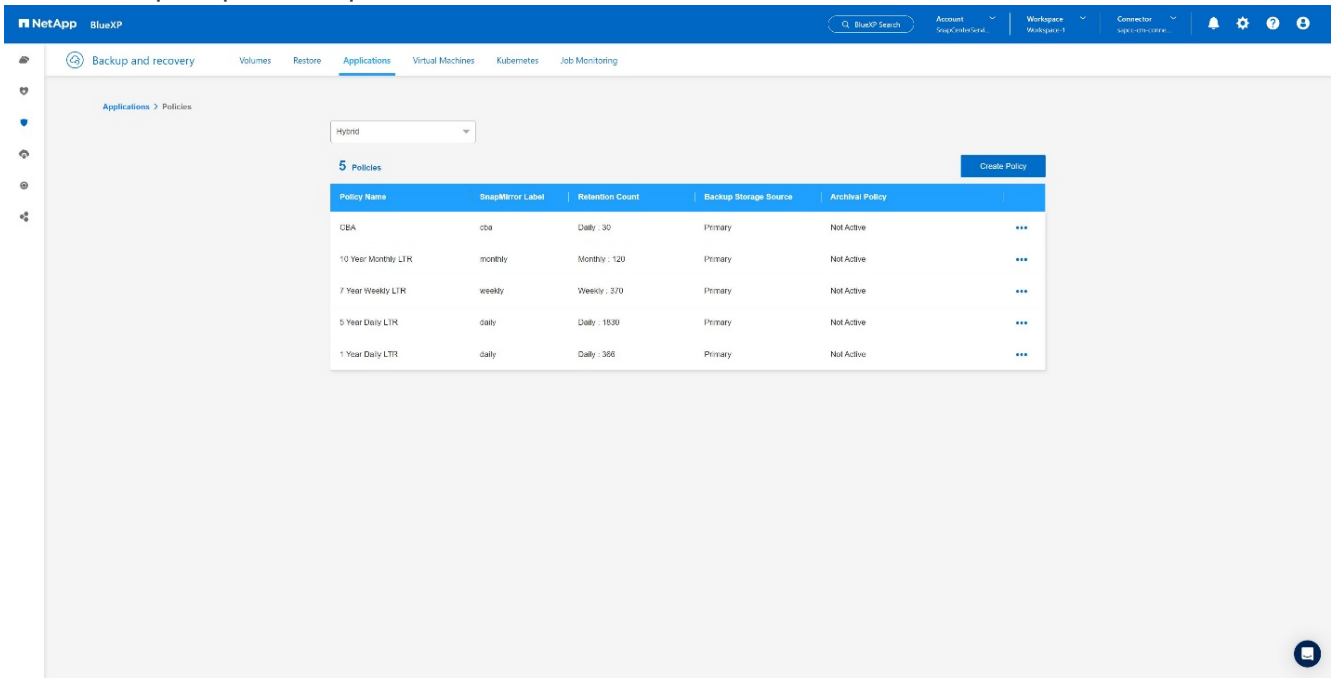

### **Protection de la base de données SAP HANA avec Cloud Backup pour les applications**

1. Choisissez **Activer la sauvegarde** pour le système SAP HANA.

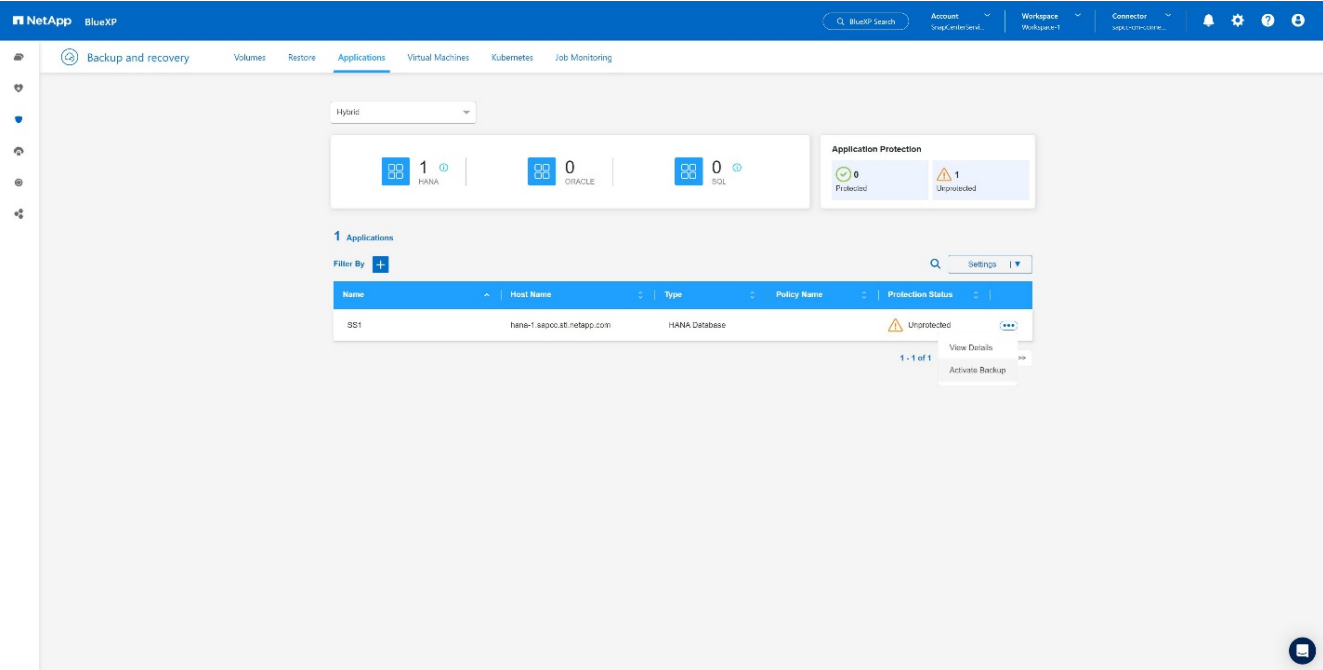

2. Choisissez la stratégie précédemment créée et cliquez sur **Suivant**.

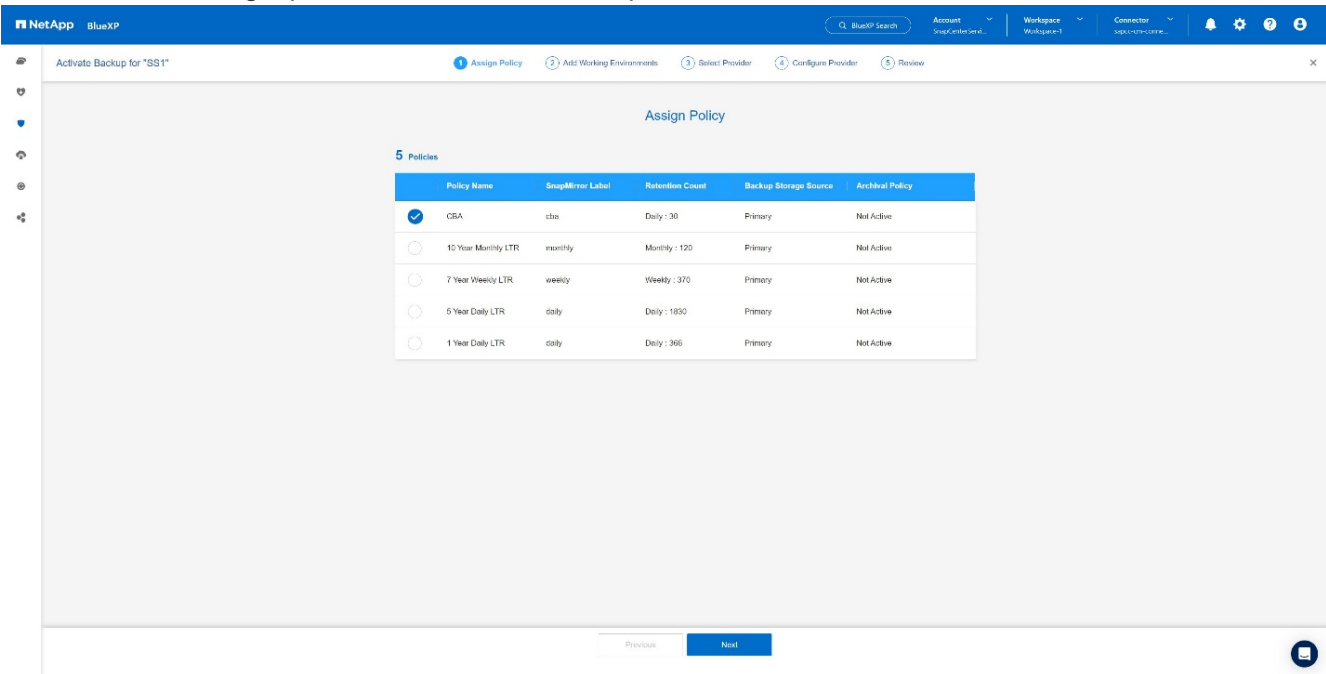

3. Comme le système de stockage et le connecteur ont configuré en amont, la sauvegarde est activée.

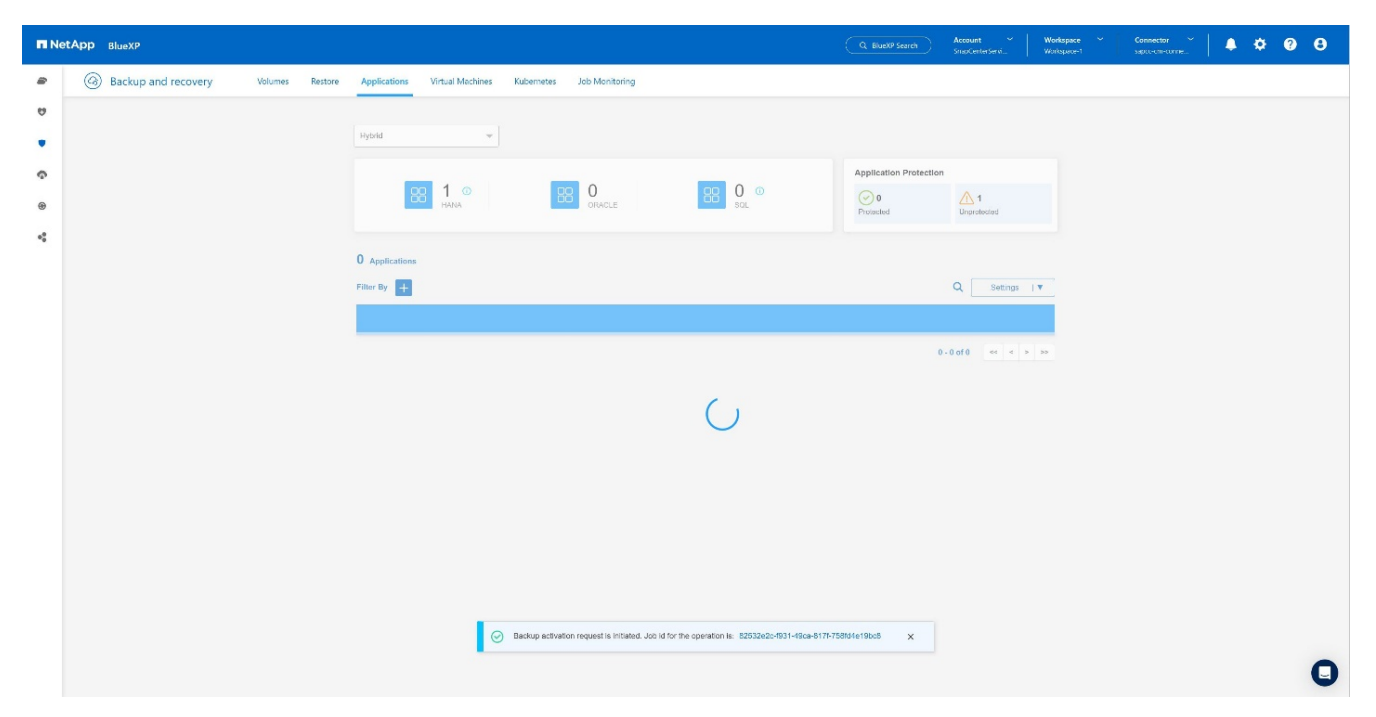

4. Une fois la tâche terminée, le système s'affiche.

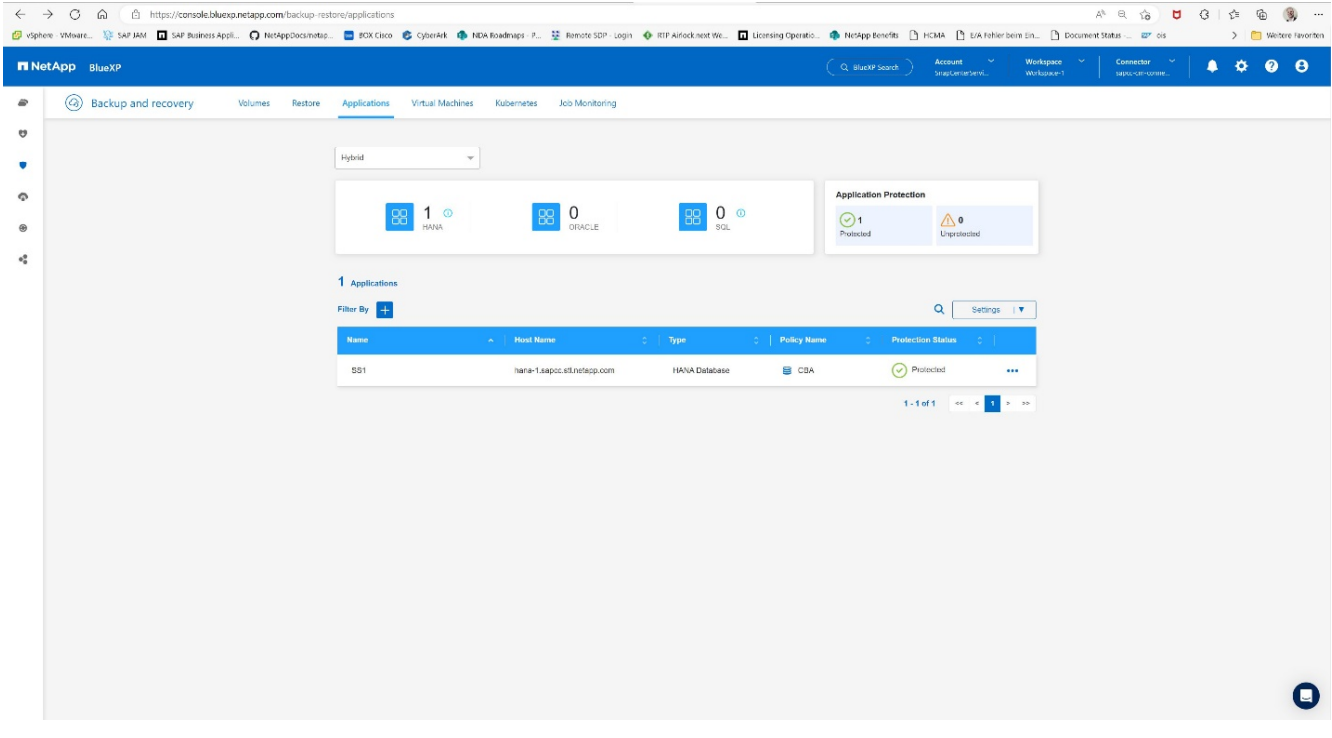

5. Après un certain temps, les sauvegardes seront répertoriées dans la vue détaillée du système SAP HANA. Une sauvegarde quotidienne sera affichée le jour suivant.

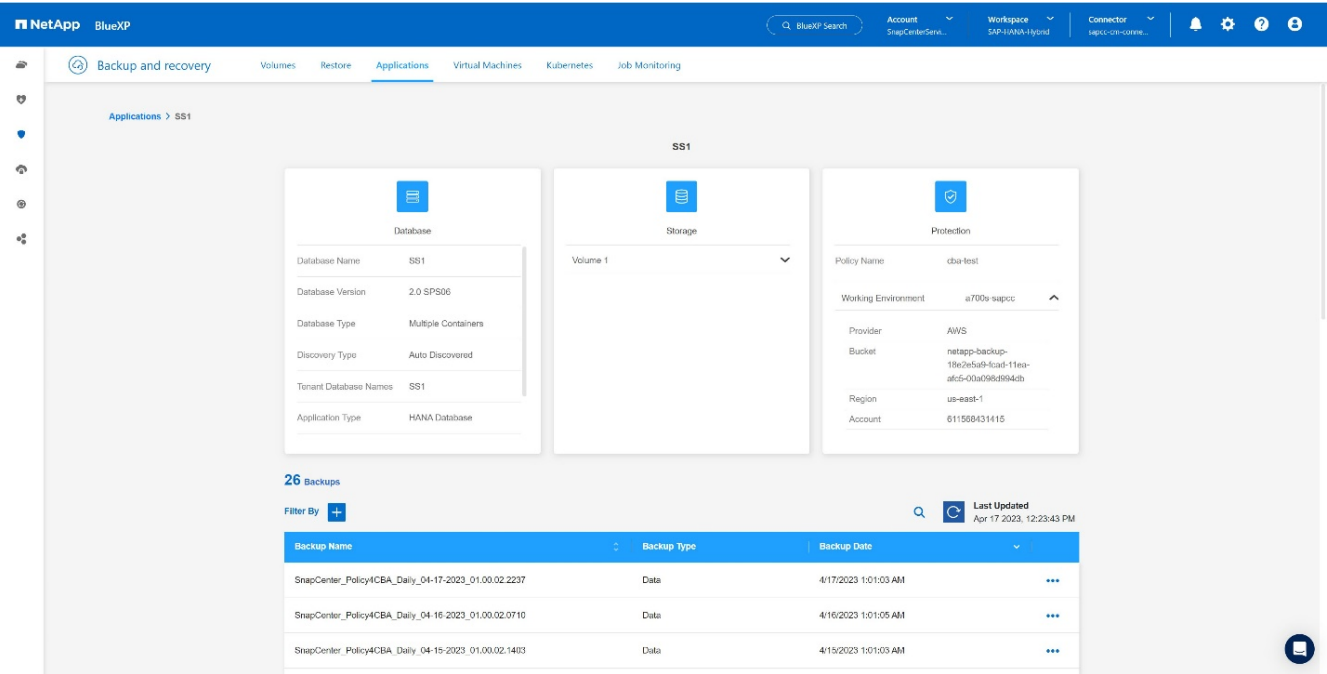

Dans certains environnements, il peut être nécessaire de supprimer les paramètres de planification existants de la source snapmirror. Pour ce faire, exécutez la commande suivante sur le système ONTAP source : *snapmirror modify -destination-path <hana-cloud-svm>:<SID\_data\_mnt00001>\_copy -schedule ""* .

# <span id="page-21-0"></span>**Restauration de la sauvegarde SAP HANA BlueXP**

Une restauration à partir de la sauvegarde peut uniquement être effectuée sur un système de stockage NetApp ONTAP sur site ou NetApp CVO dans le cloud. Vous pouvez effectuer une restauration en procédant comme suit :

- 1. Dans l'interface utilisateur BlueXP, cliquez sur **protection** > **sauvegarde et restauration** > **applications** et choisissez hybride.
- 2. Dans le champ **Filtrer par**, sélectionnez le filtre **Type** et dans la liste déroulante, sélectionnez **HANA**.
- 3. Cliquez sur **Afficher les détails** correspondant à la base de données que vous souhaitez restaurer.

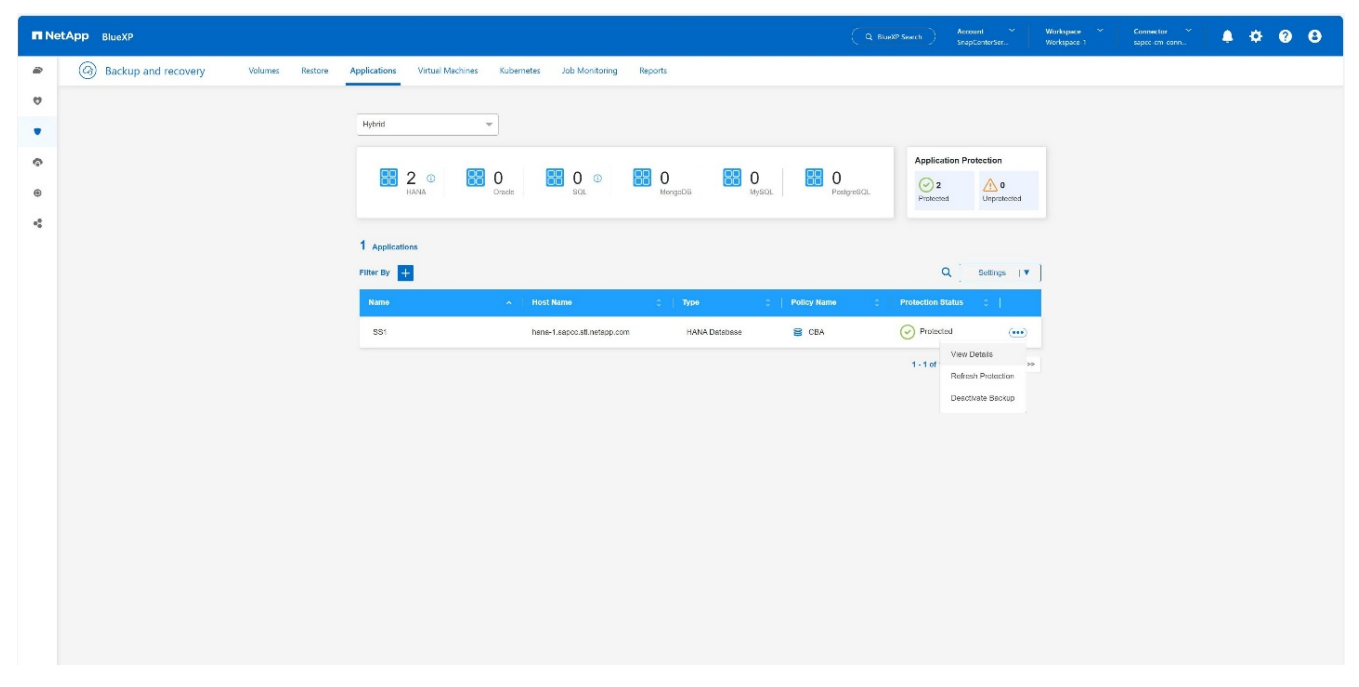

4. Sélectionnez la sauvegarde souhaitée et choisissez exportation du stockage.

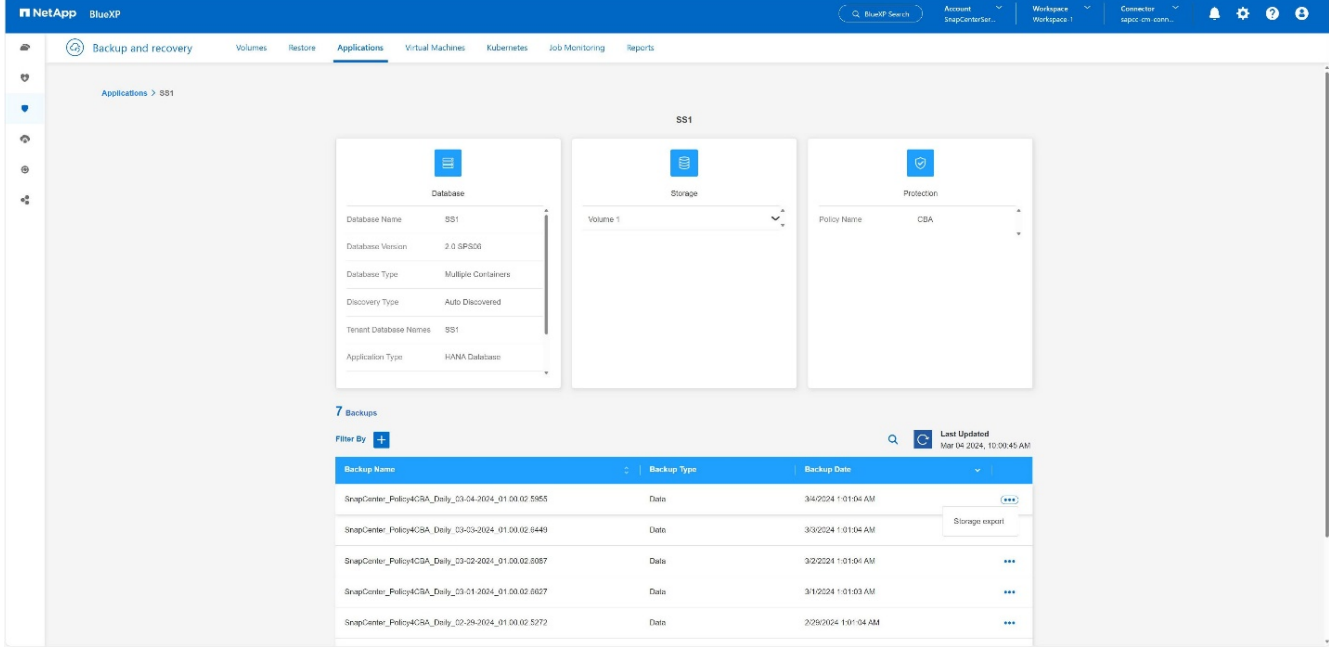

5. Fournissez les options souhaitées :

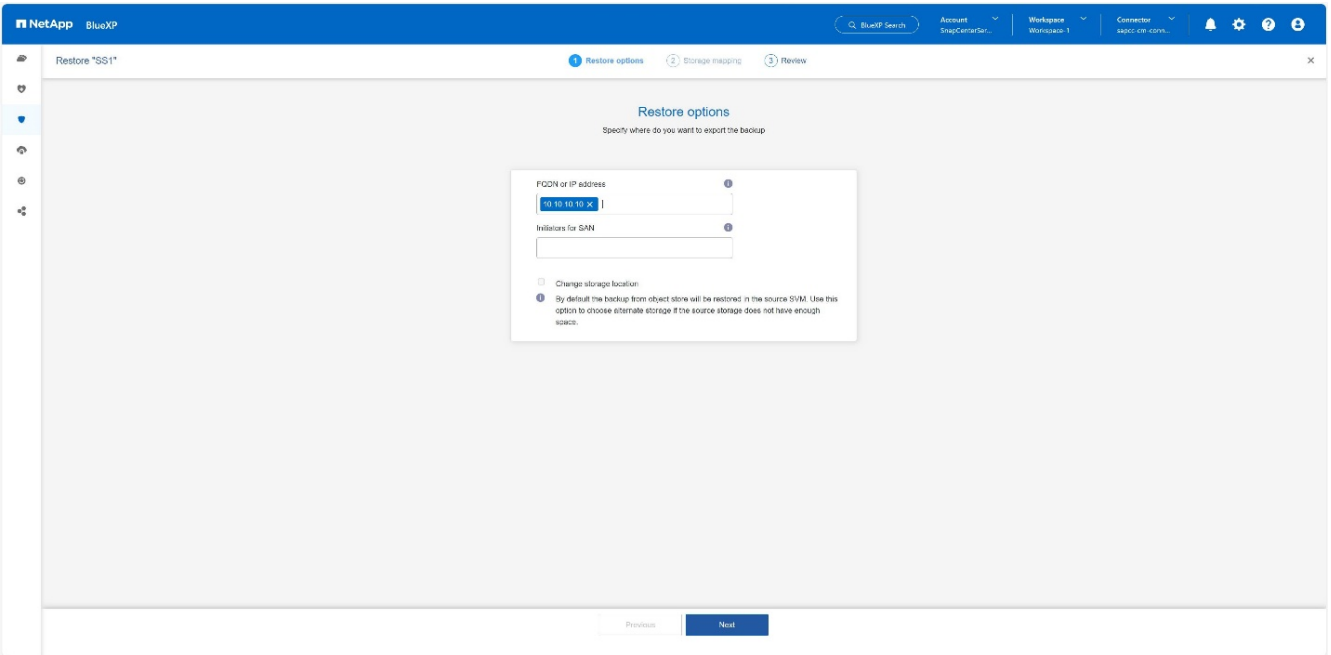

- a. Pour l'environnement NAS, spécifiez le nom de domaine complet ou l'adresse IP de l'hôte vers lequel les volumes restaurés à partir du magasin d'objets doivent être exportés.
- b. Pour l'environnement SAN, spécifiez les initiateurs de l'hôte sur lesquels les LUN des volumes restaurés à partir du magasin d'objets doivent être mappées.
- 6. Si le snapshot est en stockage d'archives, sélectionnez la priorité de restauration de vos données à partir du stockage d'archives.
- 7. S'il n'y a pas assez d'espace sur le stockage source ou si le stockage source est en panne, sélectionnez **Modifier l'emplacement de stockage**.
- 8. Si vous sélectionnez **Modifier l'emplacement de stockage**, vous pouvez ajouter un suffixe au volume de destination. Si vous n'avez pas coché la case, restore est ajouté par défaut au volume de destination. Cliquez sur **Suivant**.
- 9. Si vous avez sélectionné Modifier l'emplacement de stockage, spécifiez les détails de l'emplacement de stockage secondaire où les données restaurées à partir du magasin d'objets seront stockées dans la page mappage de stockage et cliquez sur **Suivant**.
- 10. Vérifiez les détails et cliquez sur **Restaurer**.

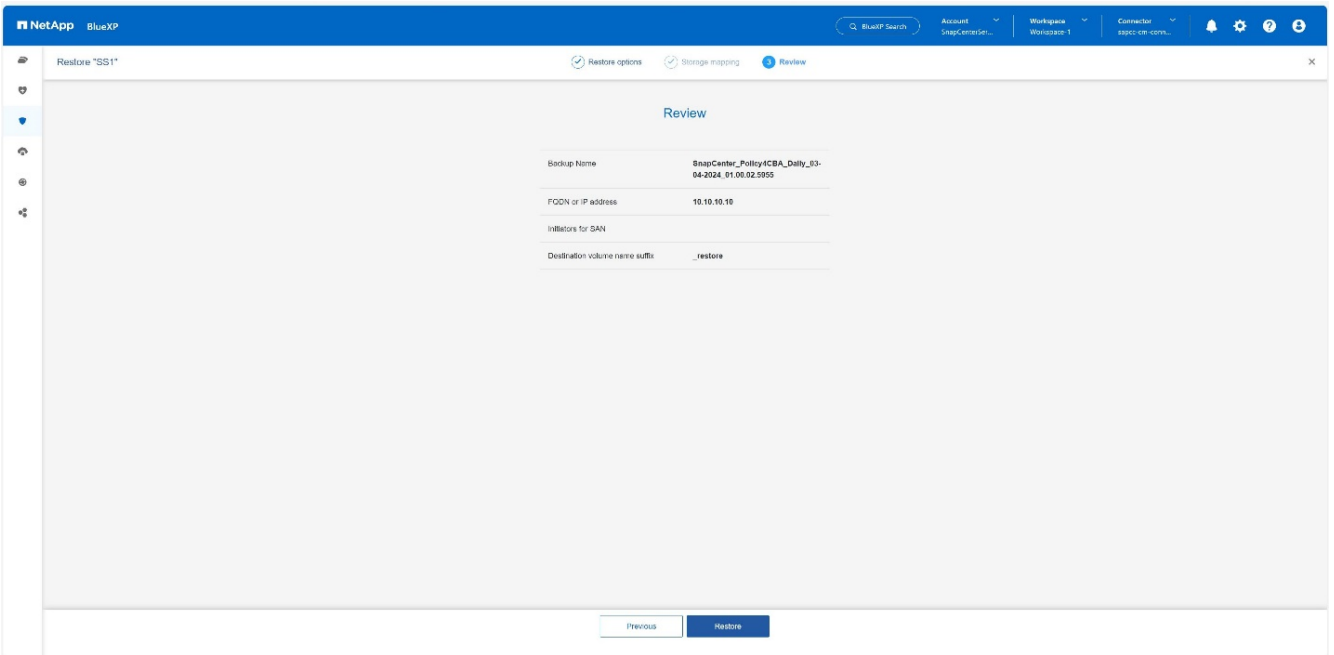

Cette opération n'effectue que l'exportation du stockage de la sauvegarde restaurée pour l'hôte donné. Vous devez monter manuellement le système de fichiers sur l'hôte et ouvrir la base de données. Après avoir utilisé le volume, l'administrateur du stockage peut le supprimer du cluster ONTAP.

# <span id="page-24-0"></span>**Informations supplémentaires et historique des versions**

#### **Où trouver des informations complémentaires**

Pour en savoir plus sur les informations données dans ce livre blanc, consultez ces documents et/ou sites web

- Documentation du produit de sauvegarde et de restauration NetApp BlueXP ["Protection des données applicatives sur site | Documentation NetApp"](https://docs.netapp.com/us-en/bluexp-backup-recovery/concept-protect-app-data-to-cloud.html)
- Sauvegarde et restauration SAP HANA avec SnapCenter [https://docs.netapp.com/us-en/netapp-solutions-sap/backup/saphana-br-scs-overview.html#the-netapp](https://docs.netapp.com/us-en/netapp-solutions-sap/backup/saphana-br-scs-overview.html#the-netapp-solution)[solution](https://docs.netapp.com/us-en/netapp-solutions-sap/backup/saphana-br-scs-overview.html#the-netapp-solution)

#### **Historique des versions**

:

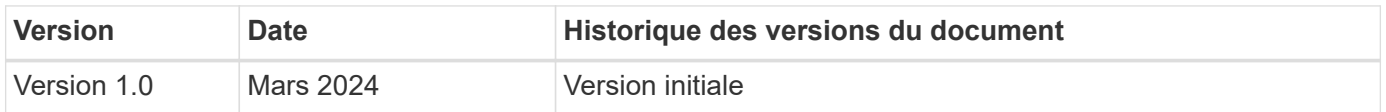

Reportez-vous à la ["Matrice d'interopérabilité \(IMT\)"](http://mysupport.netapp.com/matrix) Le site de support NetApp vous assure que les versions de produits et de fonctionnalités mentionnées dans le présent document sont prises en charge par votre environnement. NetApp IMT définit les composants et versions de produits qu'il est possible d'utiliser pour créer des configurations prises en charge par NetApp. Les résultats spécifiques dépendent de l'installation de chaque client conformément aux spécifications publiées.

#### **Informations sur le copyright**

Copyright © 2024 NetApp, Inc. Tous droits réservés. Imprimé aux États-Unis. Aucune partie de ce document protégé par copyright ne peut être reproduite sous quelque forme que ce soit ou selon quelque méthode que ce soit (graphique, électronique ou mécanique, notamment par photocopie, enregistrement ou stockage dans un système de récupération électronique) sans l'autorisation écrite préalable du détenteur du droit de copyright.

Les logiciels dérivés des éléments NetApp protégés par copyright sont soumis à la licence et à l'avis de nonresponsabilité suivants :

CE LOGICIEL EST FOURNI PAR NETAPP « EN L'ÉTAT » ET SANS GARANTIES EXPRESSES OU TACITES, Y COMPRIS LES GARANTIES TACITES DE QUALITÉ MARCHANDE ET D'ADÉQUATION À UN USAGE PARTICULIER, QUI SONT EXCLUES PAR LES PRÉSENTES. EN AUCUN CAS NETAPP NE SERA TENU POUR RESPONSABLE DE DOMMAGES DIRECTS, INDIRECTS, ACCESSOIRES, PARTICULIERS OU EXEMPLAIRES (Y COMPRIS L'ACHAT DE BIENS ET DE SERVICES DE SUBSTITUTION, LA PERTE DE JOUISSANCE, DE DONNÉES OU DE PROFITS, OU L'INTERRUPTION D'ACTIVITÉ), QUELLES QU'EN SOIENT LA CAUSE ET LA DOCTRINE DE RESPONSABILITÉ, QU'IL S'AGISSE DE RESPONSABILITÉ CONTRACTUELLE, STRICTE OU DÉLICTUELLE (Y COMPRIS LA NÉGLIGENCE OU AUTRE) DÉCOULANT DE L'UTILISATION DE CE LOGICIEL, MÊME SI LA SOCIÉTÉ A ÉTÉ INFORMÉE DE LA POSSIBILITÉ DE TELS DOMMAGES.

NetApp se réserve le droit de modifier les produits décrits dans le présent document à tout moment et sans préavis. NetApp décline toute responsabilité découlant de l'utilisation des produits décrits dans le présent document, sauf accord explicite écrit de NetApp. L'utilisation ou l'achat de ce produit ne concède pas de licence dans le cadre de droits de brevet, de droits de marque commerciale ou de tout autre droit de propriété intellectuelle de NetApp.

Le produit décrit dans ce manuel peut être protégé par un ou plusieurs brevets américains, étrangers ou par une demande en attente.

LÉGENDE DE RESTRICTION DES DROITS : L'utilisation, la duplication ou la divulgation par le gouvernement sont sujettes aux restrictions énoncées dans le sous-paragraphe (b)(3) de la clause Rights in Technical Data-Noncommercial Items du DFARS 252.227-7013 (février 2014) et du FAR 52.227-19 (décembre 2007).

Les données contenues dans les présentes se rapportent à un produit et/ou service commercial (tel que défini par la clause FAR 2.101). Il s'agit de données propriétaires de NetApp, Inc. Toutes les données techniques et tous les logiciels fournis par NetApp en vertu du présent Accord sont à caractère commercial et ont été exclusivement développés à l'aide de fonds privés. Le gouvernement des États-Unis dispose d'une licence limitée irrévocable, non exclusive, non cessible, non transférable et mondiale. Cette licence lui permet d'utiliser uniquement les données relatives au contrat du gouvernement des États-Unis d'après lequel les données lui ont été fournies ou celles qui sont nécessaires à son exécution. Sauf dispositions contraires énoncées dans les présentes, l'utilisation, la divulgation, la reproduction, la modification, l'exécution, l'affichage des données sont interdits sans avoir obtenu le consentement écrit préalable de NetApp, Inc. Les droits de licences du Département de la Défense du gouvernement des États-Unis se limitent aux droits identifiés par la clause 252.227-7015(b) du DFARS (février 2014).

#### **Informations sur les marques commerciales**

NETAPP, le logo NETAPP et les marques citées sur le site<http://www.netapp.com/TM>sont des marques déposées ou des marques commerciales de NetApp, Inc. Les autres noms de marques et de produits sont des marques commerciales de leurs propriétaires respectifs.